# Fiery FS400 Pro und Fiery FS400

<span id="page-0-0"></span>Produktleitfaden "Neuerungen"

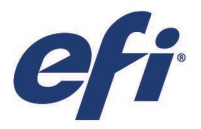

LETZTE AKTUALISIERUNG: Januar 2020

EFI FIERY FS400 PRO UND FS400 - PRODUKTLEITFADEN "NEUERUNGEN"

# Inhalt

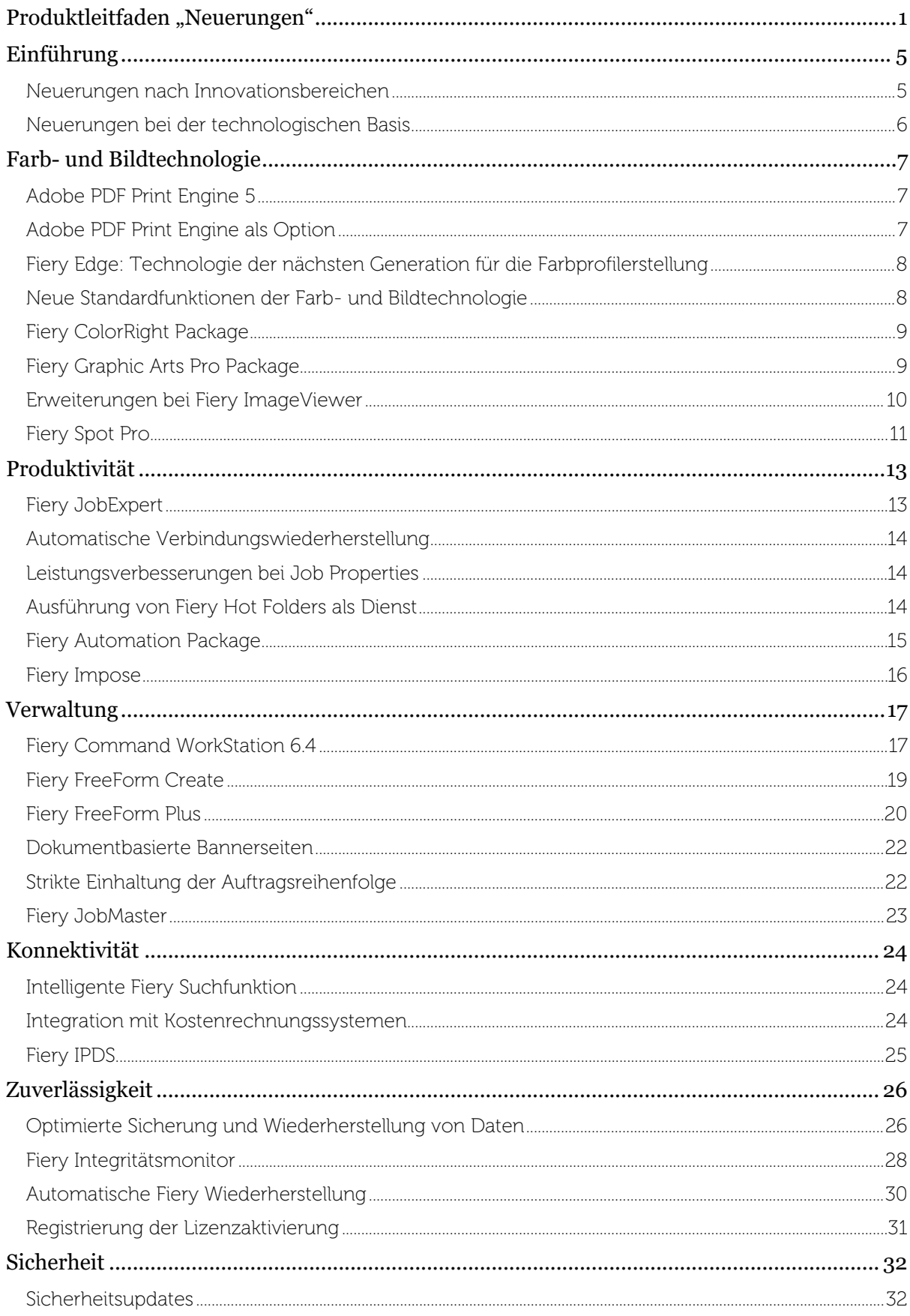

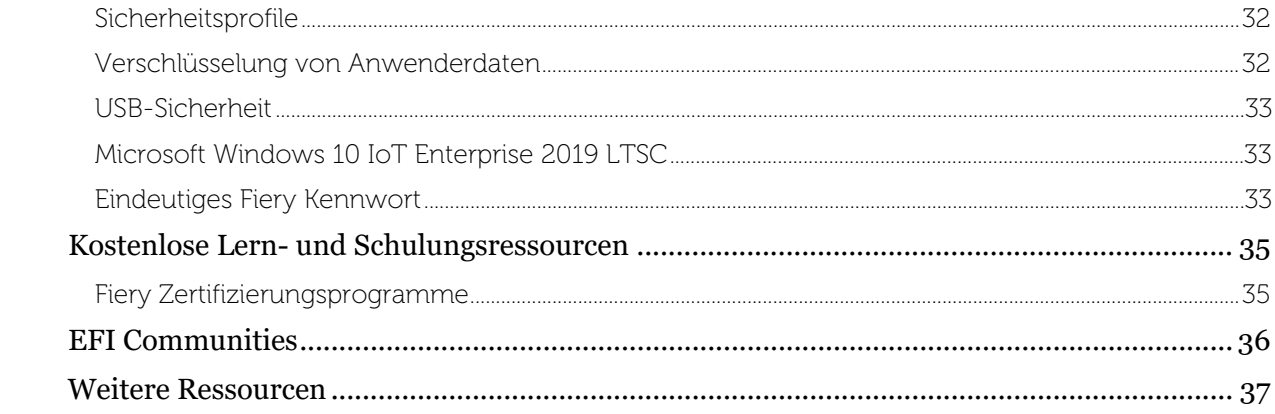

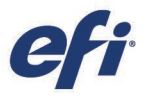

# <span id="page-4-0"></span>Einführung

Fiery® FS400/FS400 Pro ist ein hochinnovatives, flexibel skalierbares und integriertes System für digitale Front-Ends (DFE) von Digitaldruckmaschinen, das maximale Rentabilität und Rendite gewährleistet. Wesentliche Neuerungen dieser Version sind u. a.:

- Intuitives, einheitliches Benutzererlebnis
- Hervorragende Farbergebnisse für hochwertige Druckerzeugnisse
- Durchgängige Automatisierung von der Druckvorstufe bis zur Weiterverarbeitung
- Einfache Installation, Wartung und Aktualisierung

Fiery FS400 wird für eingebettete, Fiery FS400 Pro für externe Fiery Server angeboten.

<span id="page-4-1"></span>Neuerungen nach Innovationsbereichen

| Farb- und<br>Bildtechnologie                                                                                                    | Produktivität                                                                                                    | Verwaltung                                                                                                    | Konnektivität                                                                                                    |
|----------------------------------------------------------------------------------------------------|----------------------------------------------------------------------------------------------------|----------------------------------------------------------------------------------------------------|----------------------------------------------------------------------------------------------------|
| Adobe PDF Print<br>Engine 5<br>Adobe PDF Print<br>Engine als Option*<br>Fiery Edge:<br>$\bullet$<br>Technologie der<br>nächsten<br>Generation für die<br>Farbprofilerstellung<br>Fiery Intensify:<br>$\bullet$<br>neuartige<br>Rendering-<br>Technologie<br>Erweiterter Bestand an<br>$\bullet$<br>Standardfunktionen<br>Fiery ColorRight<br>Package*<br>Fiery Graphic Arts<br>Pro Package**<br>Erweiterungen bei<br>Fiery ImageViewer<br>Fiery Spot Pro | Fiery JobExpert**<br>Automatische<br>Verbindungswieder-<br>herstellung<br>Leistungsverbesserungen<br>bei Job Properties<br>Ausführung von Fiery Hot<br>Folders als Dienst<br>Fiery Automation<br>Package*<br>Fiery Impose:<br>Integration mit Finishern<br>zum Randschneiden /<br>Ausschneiden / Rillen<br>Beschleunigung der PDF<br>Print Engine bei<br>umfangreichen<br>Sammelformaufträgen** | Fiery Command<br>$\bullet$<br>WorkStation <sup>®</sup> 6.4:<br>Teilen der<br>$\bullet$<br>Einstellungen der<br>Anwendung<br>Command<br>WorkStation<br>Ansicht "Fertig"<br>$\bullet$<br>Prüfen der<br>$\bullet$<br>Eigenschaften aktiver<br>Aufträge<br>Zoomsteuerung in<br>Rastervorschau<br>Drucken einzelner<br>Protokolleinträge<br>Fiery FreeForm™ Create<br>Fiery FreeForm Plus<br>$\bullet$<br>Dokumentbasierte<br>$\bullet$<br>Bannerseiten<br>Strikte Einhaltung der<br>$\bullet$<br>Druckreihenfolge<br>Fiery JobMaster™:**<br>Automatische<br>Registergenerierung<br>(Auto Tabs) und<br>Stempelung auf Basis<br>von PDF-Lesezeichen | Intelligente Fiery<br>$\bullet$<br>Suchfunktion<br>Integration mit<br>$\bullet$<br>Systemen zur<br>Kostenrechnung:<br>PaperCut<br>MF / NG<br>Equitrac<br>YSoft<br>IPDS-<br>$\bullet$<br>Unterstützung*** |

\* Nur für eingebettete Fiery Server verfügbar

\*\* Nur für externe Fiery Server verfügbar \*\*\* Nur als Option auf Projektbasis verfügbar

Hinweis: Welche Funktionen im Einzelfall verfügbar sind, hängt von der jeweiligen Druckmaschine ab. Diesbezügliche Detailinformationen finden Sie in den Datenblättern und der Funktionsübersicht zu den einzelnen Produkten.

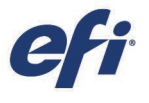

## <span id="page-5-0"></span>Neuerungen bei der technologischen Basis

Der Fiery FS400 Pro Server umfasst neue Funktionen, mit denen die zugrundeliegende Fiery Technologie weiter an Zuverlässigkeit und Robustheit gewinnt. Die gesteigerte Leistungsfähigkeit macht das digitale Fiery DFE zur perfekten Lösung für die hohen Anforderungen, die an die moderne Digitaldruckproduktion aktuell und künftig gestellt werden. Die Funktionen und Merkmale, die in den Spalten "Nutzerfokussiert", "Skalierbar" und "Kompatibel" aufgeführt werden, gelten für alle Neuerungen in den Innovationsbereichen, die in der Tabelle oben genannt werden. In diesem Produktleitfaden werden die Neuerungen nach diesen Innovationsbereichen eingeteilt und vorgestellt. Im Anschluss daran werden die in den Spalten "Zuverlässig" und "Sicher" aufgelisteten Funktionen detailliert beschrieben.

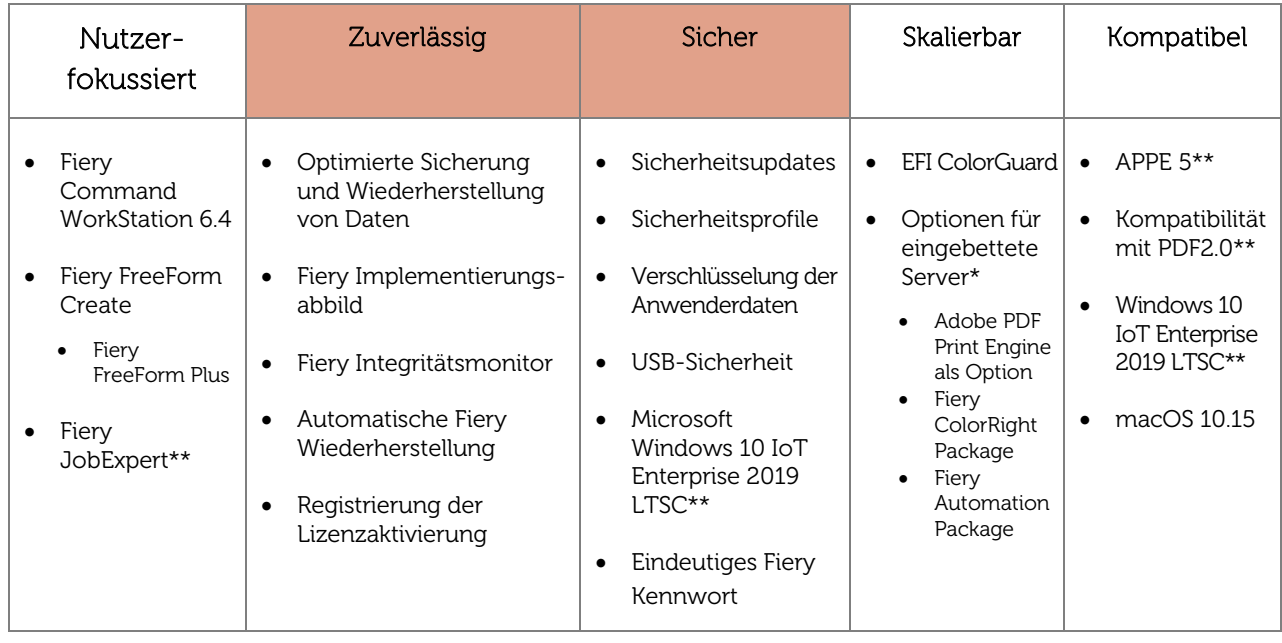

\* Nur für eingebettete Fiery Server verfügbar \*\* Nur für externe Fiery Server verfügbar

Hinweis: Welche Funktionen im Einzelfall verfügbar sind, hängt von der jeweiligen Druckmaschine ab. Diesbezügliche Detailinformationen finden Sie in den Datenblättern und der Funktionsübersicht zu den einzelnen Produkten.

## <span id="page-6-0"></span>Farb- und Bildtechnologie

## <span id="page-6-1"></span>Adobe PDF Print Engine 5

Zum Lieferumfang des Fiery FS400 *Pro Servers gehört die* Version 5.3 des Adobe PDF Print Engine (APPE) Interpreter. Neuerungen der Version 5.3 sind:

- Leistungsverbesserungen für eine um bis zu 5 % schnellere Verarbeitung
- Anti-Aliasing für markantere Kanten
- Erweiterte Unterstützung für den Mehrfarbdruck
- Vorbereitet für PDF 2.0

Weitere Informationen zu APPE 5 finden Sie [auf dieser Webseite.](https://www.adobe.com/products/pdfprintengine/features.html) 

PDF 2.0 (ISO 32000-2:2017) ist die Folgespezifikation zu PDF 1.7 (ISO 32000-1:2008). Sie umfasst die folgenden für die Druckindustrie relevanten Neuerungen:

- Einzelne Seiten einer PDF-Datei können nun unter Verwendung unterschiedlicher Ausgabebedingungen (Output Intents) verarbeitet werden – zum Beispiel für die Ausgabe des Covers auf einem gestrichenen, glänzenden Medium und die Ausgabe der Hauptseiten auf einem ungestrichenen Medium.
- Dank der objektbasierten Schwarzpunktkompensation (BPC, Black Point Compensation) lässt sich die Bildqualität besser steuern, da nun für jedes Objekt in einer PDF-Datei ein BPC-Eintrag gespeichert werden kann.
- Die Version unterstützt die Farbdatenspezifikation CxF/X-4, die Vorgaben hinsichtlich der Speicherung von Spektraldaten umfasst.
- Transparenzen werden umfassender und in konsistenterer Weise unterstützt. Außerdem werden Unklarheiten der früheren Spezifikation beseitigt.

Die Spezifikation PDF 2.0 unterstützt ein breites PDF-Anwendungsspektrum und ist nicht spezifisch für die Druckproduktion. Erst der neue PDF/X-6 Standard, der auf PDF 2.0 basiert, wird die spezifische Anwendung von PDF 2.0 in der Druckproduktion regeln.

Weitere Informationen über die Relevanz von PDF 2.0 für den Digitaldruck enthält dieses [Whitepaper.](https://www.efi.com/library/efi/documents/2176/efi__fiery_fs400pro_security_45204336_wp_en_us.pdf)

## <span id="page-6-2"></span>Adobe PDF Print Engine als Option

Mit dieser neuen Option wird Adobe PDF Print Engine (APPE) für eingebettete Fiery Server mit der Hardwareplattform Fiery E400 (oder einer neueren Plattform) verfügbar. Die Option unterstützt einen nativen PDF-Arbeitsablauf vom Entwurf bis zum Druck, was der Konsistenz der Druckergebnisse zugute kommt.

Zum Lieferumfang des Kits für die Adobe PDF Print Engine gehört eine 4 MB große RAM-Speichererweiterung.

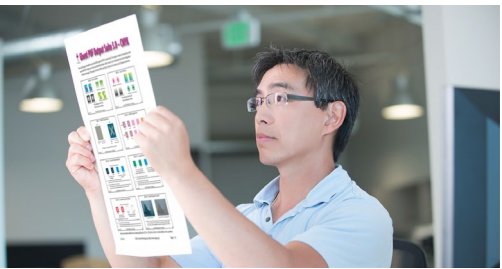

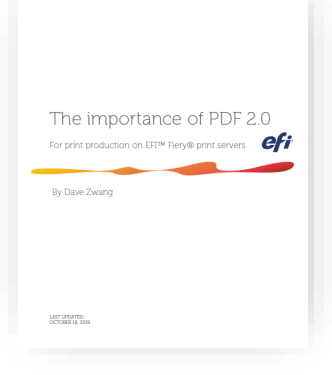

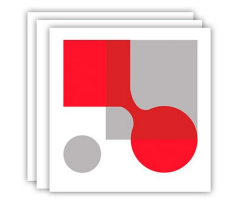

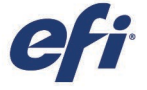

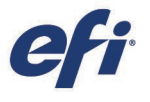

## <span id="page-7-0"></span>Fiery Edge: Technologie der nächsten Generation für die Farbprofilerstellung

Fiery Edge™ ist eine innovative, hochmoderne Technologie von EFI zum Erstellen von Farbprofilen. Die ICC-Profile, die mit der Fiery Edge Technologie generiert werden und auf der Mehrzahl der Fiery FS400 Pro Server vorinstalliert sind, gewährleisten überragende Farbergebnisse "out of the box". Die Fiery Technologie ermöglicht außerdem eine erweiterte und verbesserte Steuerung beim Erstellen eigener ICC-Profile mithilfe der Fiery Color Profiler Suite 5.2 (und neuer), sodass die Leistungsfähigkeit der jeweiligen Druckmaschine in vollem Umfang genutzt werden kann.

- Die überragende OOTB-Qualität belegen u. a.:
	- o Weichere Farbübergänge und verläufe
	- o Mehr Schattendetails in neutralen und chromatischen Bereichen
	- o Erweiterter dynamischer Bereich durch verbesserte Schwarztöne
	- o Verbesserte Bildschärfe, Tiefe und Klarheit
	- o Optimierte Wiedergabe von RGB-Bildern mit Blau- und Rottönen
- Verbesserte Steuerung in der Fiery Color Profiler Suite:
	- o Maximale Schattendetails
	- o Weiche Farbübergänge von Farbe zu Schwarz
	- o Größtmöglicher dynamischer Bereich

Sehen Sie sich unser [Video "Fiery Edge"](http://fiery.efi.com/FieryEdge) an oder nutzen Sie unser[e E-Learning-Angebote](https://learning.efi.com/course/color-342-fiery-edge-profiling-technology-black-generation-settings) zu Fiery Edge.

#### <span id="page-7-1"></span>Neue Standardfunktionen der Farb- und Bildtechnologie

Die folgenden Funktionen – sie waren bisher Bestandteile der optionalen Softwarepakete Fiery Graphic Arts Package, Premium Edition, und Fiery Productivity Package – sind nun Standardfunktionen aller Fiery FS400 und FS400 Pro Server.

- Fiery Spot-On™
	- o Standard bei allen Plattformen mit Ausnahme der Fiery A-Serie
- Rastersimulation mit spezifischer Frequenz pro Farbkanal
- Konfigurierbare Funktion für das automatische Überfüllen
- Papiersimulation mit der Möglichkeit zur Weißpunktbearbeitung
- Zuordnung für Zweifarbdruck
- Filter für Fiery Hot Folders: JPEG, TIFF, EPS, 1-Bit-TIFF
	- o Standard nur bei externen Fiery Servern

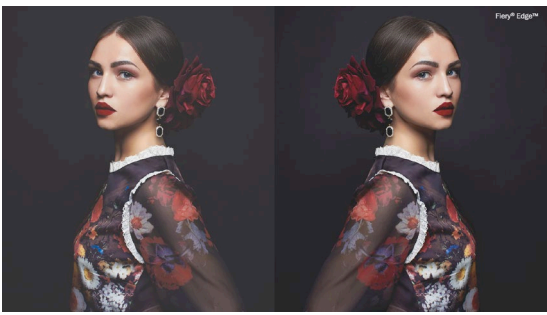

## <span id="page-8-0"></span>Fiery ColorRight Package

Das Fiery ColorRight Package ermöglicht bei eingebetteten Fiery Servern den bequemen direkten Zugriff auf für die Farb- und Bildqualität relevante Funktionen. Viele dieser Funktionen waren bisher Bestandteile des Fiery Productivity Package, das für Fiery FS400 Server nicht mehr angeboten wird.

Zum Funktionsumfang des Fiery ColorRight Package gehören:

- Fiery Spot Pro
- Fiery ImageViewer
- Fiery Image Enhance Visual Editor
- Fiery Kontrollstreifen / Control Bar Builder
- Postflight-Bericht

Das Fiery ColorRight Package ist als befristete Lizenz mit einer Laufzeit von 1 bis 5 Jahren ab dem Zeitpunkt der Aktivierung erhältlich.

## <span id="page-8-1"></span>Fiery Graphic Arts Pro Package

Die Fiery Technologie bietet die Gewissheit, dass jeder Auftrag bei jedem Mal richtig gedruckt wird. Das neue Fiery Graphic Arts Pro Package ersetzt das Fiery Graphic Arts Package, Premium Edition. Seine professionellen Werkzeugen helfen FS400 Pro Anwendern, ihre Ausschussquote zu senken und Nacharbeiten auf ein Minimum zu reduzieren.

Zum Funktionsumfang des Fiery Graphic Arts Pro Package gehören:

- Fiery ImageViewer
- Fiery Spot Pro
- Fiery Preflight
- Fiery Kontrollstreifen / Control Bar Builder
- Fiery Postflight

Das Fiery Graphic Arts Pro Package ist als befristete Lizenz mit einer Laufzeit von 1 bis 5 Jahren ab dem Zeitpunkt der Aktivierung erhältlich.

Das Paket ist nur für externe Fiery Server mit Fiery FS400 Pro und älteren Systemen verfügbar. Für Fiery FS400 Pro Server wird das Fiery Graphic Arts Package, Premium Edition, nicht mehr angeboten.

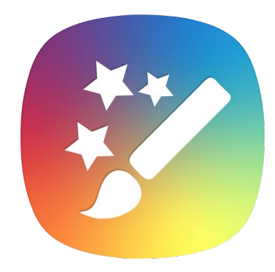

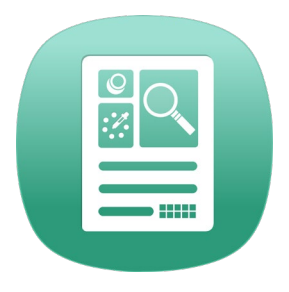

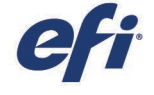

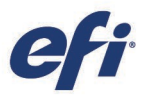

### <span id="page-9-0"></span>Erweiterungen bei Fiery ImageViewer

#### Lokale Farbersetzung

Fiery ImageViewer (ein Bestandteil der Softwarepakete Fiery ColorRight Package und Fiery Graphic Arts Pro Package) bietet die Möglichkeit zur lokalen Farbersetzung. In früheren Versionen konnte nur ein bestimmter Farbton ausgewählt werden, um ersetzt zu werden; allerdings wurde diese Ersetzung dann auf der gesamten Seite vorgenommen.

Bei der lokalen Farbersetzung kann die Ersetzung auf einen vom Anwender begrenzten Bereich beschränkt werden. (Es besteht aber auch weiterhin die Möglichkeit, die Farbersetzung auf andere Bereiche auf der Seite oder auf das gesamte Dokument auszudehnen.)

Die wesentlichen Vorteile dieser Neuerung sind:

- Farben in einem ausgewählten Seitenbereich können ohne Rückgriff auf die Designdatei und ohne Rückkehr zur Vorstufe bearbeitet werden.
- Eine Farbe kann im ausgewählten Bereich ersetzt werden, ohne dass sich dies auf das Aussehen der Farbe in anderen Bereichen auswirkt.
- Ersatzfarben können aus anderen Seitenbereichen übernommen oder manuell eingegeben werden.
	- o Die Funktion ist für CMYK, CMYK+, Spezialfarben und Graustufen verfügbar.

Beispiel:

**Szenario:** Die beiden letzten Sterne im Logo sollen auf Wunsch des Kunden von blau in grün geändert werden – ohne dass sich dies auf die anderen grünen Bereiche des Logos auswirkt.

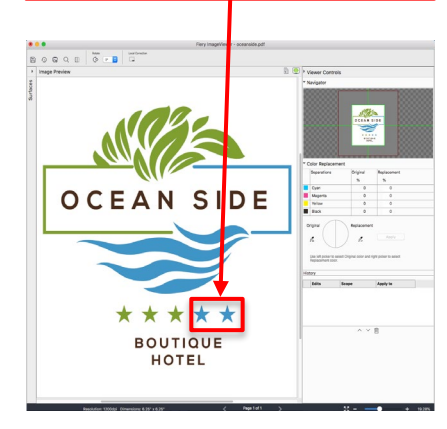

Über die Option "Lokale Korrektur" wird der Bereich ausgewählt, in dem die Farbersetzung vorgenommen werden muss; danach werden die Ausgangs- und die Ersatzfarbe definiert.

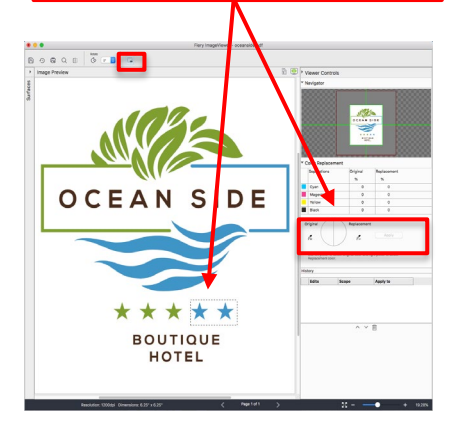

Die beiden blauen Sterne werden grün, ohne dass andere Bereiche davon betroffen sind.

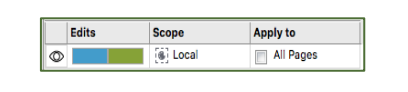

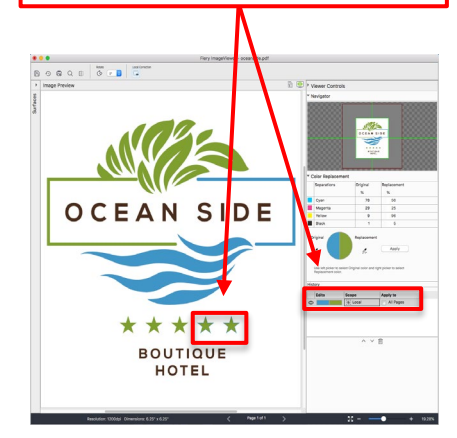

## <span id="page-10-0"></span>Fiery Spot Pro

Unternehmen wissen, wie wichtig der Schutz ihrer Unternehmens- und Markenfarben für die Corporate Identity ist. Mit Fiery Spot Pro, einem Bestandteil der Softwarepakete Fiery Graphic Arts Pro Package und Fiery ColorRight Package, haben Endkunden die Gewissheit, dass ihre Markenfarben bei jedem Auftrag einwandfrei gedruckt werden. Dank der integrierten Werkzeuge genügen wenige Klicks, um Spot-Farbbibliotheken zu bearbeiten, die Einhaltung von Farbstandards sicherzustellen und nahtlos mit Grafikdesignern zusammenzuarbeiten.

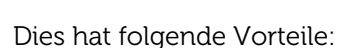

- Konsistente Markenfarben dank nahtloser Zusammenarbeit mit Grafikdesignern
	- o Spot-Farbbibliotheken können im Format "Adobe Swatch Exchange" (.ase) oder "Color Exchange Format" (.cxf) exportiert und importiert werden, sodass Grafikdesigner auf den Bestand an benannten Farben zugreifen können, die auf dem Fiery Server definiert und verfügbar sind.
- Vereinfachtes Spot-Farbmanagement
	- o Spot-Farbgruppen können schnell und einfach erstellt werden.
	- o Spot-Farben können für mehrere Profile gleichzeitig bearbeitet werden.
	- Die Suche nach Spot-Farben kann über alle Bibliotheken hinweg erfolgen.
	- o Fiery Spot Pro kann direkt in der Ansicht "Auftragscenter" der Fiery Command WorkStation gestartet werden.
	- o Es können eigene, für eine bestimmte Seitengröße optimierte Gesamtfarbpaletten erstellt werden.
- Leistungsstarke Werkzeugen zum Bearbeiten von Spot-Farben
	- Die Bearbeitung kann in einem gerätunabhängigen Farbraum (L\*a\*b oder L\*c\*h) vorgenommen werden.
	- o Mithilfe eines Spektralfotometers können Spot-Farben optimiert werden (hierfür ist keine Lizenz für die Fiery Color Profiler Suite erforderlich).
- Unkomplizierte, verlässliche Einhaltung von Industriestandards
	- o Warnungen bezüglich des Gamuts können für eine komplette Spot-Farbbibliothek generiert werden.
	- o Toleranz und Format von Delta E können für den jeweiligen Standard angepasst werden.

Die wesentlichen Unterschiede zwischen Fiery Spot Pro und Fiery Spot-On™ haben wir in unserer [Vergleichsübersicht](https://www.efi.com/library/efi/documents/2009/efi_fiery_spot_on_spotpro_comparison_or_en_us.pdf) zusammengestellt.

Zusätzlich zu den oben genannten Funktionen stellt Fiery Spot Pro exklusiv für FS400/FS400 Pro Server die folgenden Funktionen bereit:

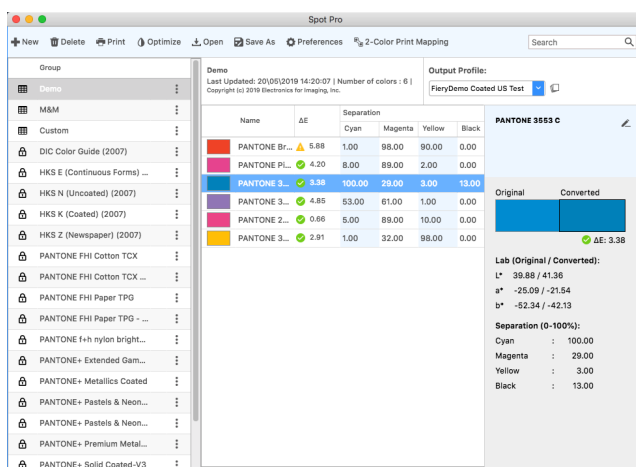

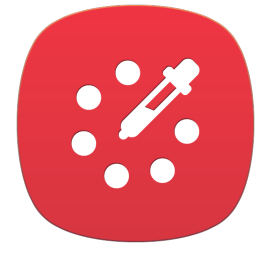

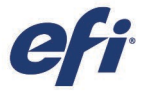

*Hauptfenster von Fiery Spot Pro*

#### Aliasse für Spot-/Sonderfarben

Ein Alias kann verwendet werden, um eine erste benannte Spot-/Sonderfarbe einer zweiten Spot-/Sonderfarbe zuzuweisen. Auf diese Weise wird die Funktionalität der Option "Farbsubstitution" erweitert, mit der lediglich CMYKoder RGB-Farbwerte zu einer Spot-/Sonderfarbe zugewiesen werden können.

Im Beispiel rechts wird die Spot-Farbe "EFI blue" zu "PANTONE 287 C" zugewiesen.

Vorteile:

- Die Konsistenz von Spot-/Sonderfarben wird vom Design bis zum Druck sichergestellt: Grafikdesigner können auf einfache benannte Farben zugreifen und Druckanbieter können einen Alias erstellen, um diese benannten Farben der Spot-/Sonderfarbe mit den richtigen Farbwerten zuzuweisen.
- Bearbeitungen, die an einer Spot-/Sonderfarbe vorgenommen werden, werden auf alle zugehörigen Alias-Farben übertragen.

#### Bearbeitung der Gradationskurven von Spot-/Sonderfarben

Es ist nun möglich, nicht auf der Volltonfarbe aufbauende Bearbeitungen an einer Spot-/Sonderfarbe vorzunehmen.

Vorteile:

- Es ist eine sehr viel bessere Feinabstimmung der Art und Weise möglich, wie eine Spot-/Sonderfarbe wiedergegeben wird. Dies erstreckt sich auch auf die Verwaltung von Farbmischungen mit Spot-/Sonderfarben, was für die Eigner von Marken- und Unternehmensfarben von Bedeutung ist.
- Die Gradation kann manuell heller oder dunkler gestaltet werden.

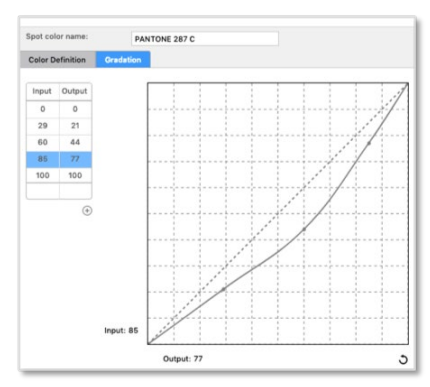

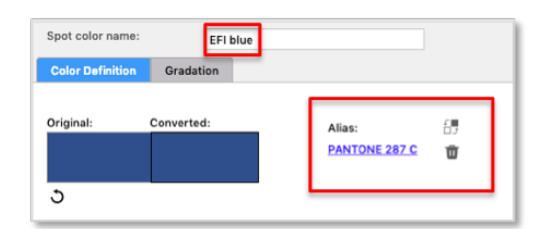

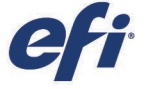

# <span id="page-12-0"></span>Produktivität

## <span id="page-12-1"></span>Fiery JobExpert

Fiery JobExpert ist eine bahnbrechende neue Technologie, mit der empfangene PDF-Dateien analysiert und dynamisch die Druckeinstellungen festgelegt werden, mit denen die bestmögliche Qualität bei optimierter Produktionszeit erzielt wird.

Zu diesem Zweck führt Fiery JobExpert die folgenden Schritte aus:

- Jeder PDF-Druckauftrag wird im Detail analysiert.
- Für den Auftrag werden automatisch die optimalen Fiery Auftragseinstellungen ermittelt und festgelegt.
- Der Auftrag wird mit diesen Einstellungen verarbeitet, um die bestmögliche Druckqualität bei maximaler Effizienz zu erzielen.

Dank der integrierten Expertise gewährleistet Fiery JobExpert:

- Maximale Druckqualität Fiery JobExpert wählt stets den Verarbeitungspfad für die bestmögliche Ausgabequalität.
- Schnelle RIP-Verarbeitung Einige Dateien benötigen keine erweiterten Bildeinstellungen, deren Aktivierung die Verarbeitung unnötigerweise verlangsamen könnte. Fiery JobExpert definiert daher individuell für jeden Auftrag die Einstellungen, die notwendig sind, um den jeweiligen Auftrag am schnellsten zu verarbeiten.
- Korrekte Druckergebnisse unabhängig vom Wissen- und Kenntnisstand des Bedienpersonals – Fiery JobExpert aktiviert automatisch Einstellungen, die von einem Bediener möglicherweise nicht in Betracht gezogen würden oder ihm schlicht nicht bekannt sind.
- Kurze Einricht- und Rüstzeiten Fiery JobExpert erkennt Druckanforderungen im Nu, auch solche, die eine Person nicht erkennen kann.
- Weniger Abfall Bei komplexen Aufträgen müssen keine Seiten "zum Ausprobieren" mehr gedruckt werden, und zum Drucken eines Korrekurexemplars oder Proofs muss die Produktion nicht unterbrochen werden. Die konsistente analysebasierte Verarbeitung sorgt dafür, dass jeder Auftrag sofort beim ersten Mal und bei jedem weiteren Mal richtig gedruckt wird.
- Möglichkeit zum Revidieren Bediener können jederzeit eingreifen und die von Fiery JobExpert gewählten Einstellungen ändern.

Fiery JobExpert wird aktiviert, wenn ein Auftrag in der Anwendung Command Workstation oder Fiery Hot Folders oder unter Verwendung eines virtuellen Druckers importiert wird. Weitere Informationen zur optimalen Nutzung von Fiery JobExpert enthält unsere How-to-Anleitung.

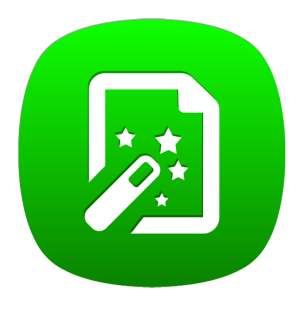

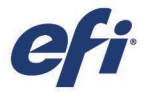

## <span id="page-13-0"></span>Automatische Verbindungswiederherstellung

Bei einer Netzwerkunterbrechung kann die Verbindung der Fiery Command WorkStation zum Fiery Server unterbrochen werden – wenn beispielsweise der Fiery Server eine geplante Sicherung durchgeführt hat oder neu gestartet wurde. Damit Anwender ihre Arbeit fortsetzen konnten, mussten sie bisher auf die Schaltfläche "Verbinden" klicken, um die Verbindung wiederherzustellen.

Die automatische Verbindungswiederherstellung bedeutet für sie eine Zeitersparnis, da die Verbindung zum Fiery Server automatisch unter Verwendung der gespeicherten Anmeldedaten wiederhergestellt wird.

Die Anwendung Fiery Command WorkStation versucht bis zu drei Stunden lang alle 30 Sekunden, die Verbindung wiederherzustellen. Nach Ablauf dieser Zeitspanne müssen Anwender die Verbindung zum Fiery Server manuell wiederherstellen.

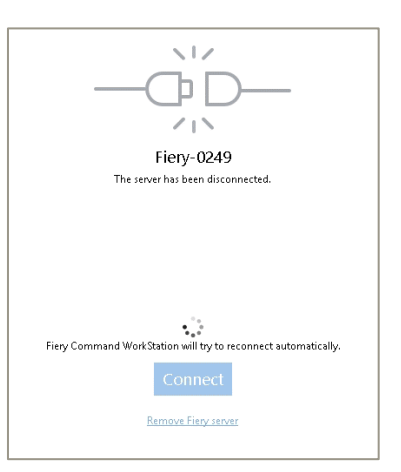

*Bildschirmanzeige während des Versuchs, die Verbindung zum Fiery Server automatisch wiederherzustellen*

Administratoren können diese Funktion in den Voreinstellungen deaktivieren.

## <span id="page-13-1"></span>Leistungsverbesserungen bei Job Properties

Das Anzeigen der Auftragseigenschaften für einen Auftrag ist die Aktion, die in der Anwendung Command WorkStation am häufigsten ausgeführt wird. Die dahinter stehende Komponente Job Properties wird nun innerhalb von maximal 2 Sekunden und damit drei Mal schneller als bisher aufgerufen.

Außerdem werden im Bereich "Auftragseigenschaften" die Ausgabeprofile und die aus Fiery ImageViewer übernommenen Kurven nun in alphabetischer Reihenfolge aufgelistet.

### <span id="page-13-2"></span>Ausführung von Fiery Hot Folders als Dienst

Das Fiery Command WorkStation Package enthält die Version 4 von Fiery Hot Folders, die – bei der Installation auf einem Client-Computer oder auf dem Fiery Server – als Dienst ausgeführt wird. Dadurch sind freigegebene überwachte Ordner auch dann nutzbar, wenn der Anwender des jeweiligen Host-Computers abgemeldet ist.

In der Vergangenheit wurden nach einem Neustart des Host-Computers die übergebenen Auftragsdateien von Fiery Hot Folders erst verarbeitet, nachdem sich ein Anwender an diesem Computer angemeldet hatte. Ab der Version 4 wird die Verarbeitung durch Fiery Hot Folders fortgesetzt, ohne dass ein manueller Eingriff erforderlich ist.

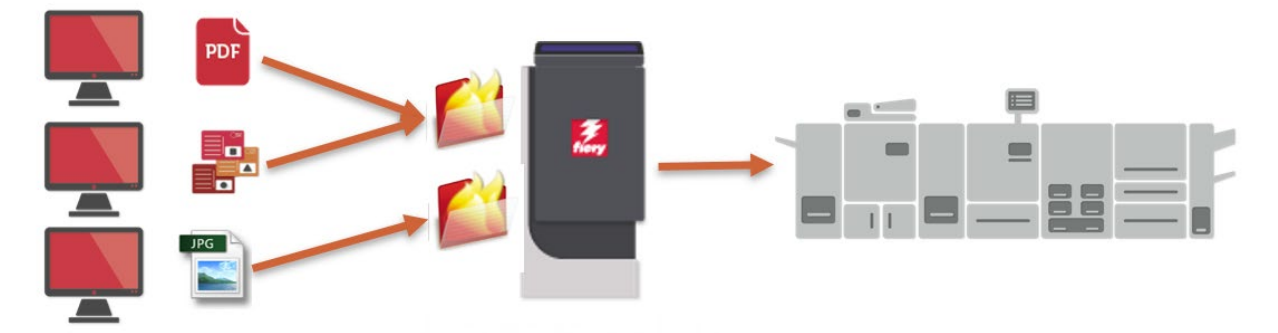

*Clients senden Aufträge an von Fiery Hot Folders überwachte Ordner. Der Fiery Server führt Fiery Hot Folders aus und gibt die Ordner im Netzwerk frei.*

#### Filter für Microsoft Office

Eine Ausnahme zur oben beschriebenen Funktionsweise von Fiery Hot Folders bilden Dateien, die Microsoft Office-Filter erfordern. Für die Verarbeitung solcher Dateien wird die jeweilige Microsoft Office-Anwendung benötigt, die daher auf dem Host-Computer im Hintergrund ausgeführt wird. Dies impliziert, dass sich ein Anwender anmelden und Fiery Hot Folders starten muss. Die an einen überwachten Ordner übergebenen Microsoft Office-Dateien verbleiben im Wartemodus, bis sich der Anwender anmeldet. Danach wird die Verarbeitung automatisch fortgesetzt.

Aus diesem Grund werden im Fenster "Eingabeformate" von Fiery Hot Folders die Microsoft Office-Filter als "ausschließendes Format" behandelt. Dies impliziert, dass für den Empfang von Microsoft Office-Dateien ein separater überwachter Ordner erstellt werden muss.

### Eingabeformat "Datei durchreichen"

Dieses neue Eingabeformat ermöglicht die Verwendung

überwachter Ordner für die Übergabe von Aufträgen, die zwar vom Fiery DFE unterstützt werden, nicht aber durch die Liste der Eingabeformate abgedeckt sind. Auf diese Weise können zum Beispiel PCL-Aufträge und nicht standardmäßige PDF-Dateien auf den Fiery Server importiert werden, sodass sie nicht mithilfe des Fiery Treibers übergeben werden müssen.

Mit dieser Übergabemethode können Dateien an den Fiery Server geleitet werden, ohne dass Dateiformate oder Header geprüft und Auftragseigenschaften angewendet werden. Mit anderen Worten: Diese Vorgehensweise führt zum gleichen Ergebnis wie die Ausführung der Aktion "Datei" > "Importieren" in der Anwendung Command WorkStation.

#### <span id="page-14-0"></span>Fiery Automation Package

Das Fiery Automation Package ist ein neues Fiery Softwareprodukt für eingebettete Fiery Server mit der Systemsoftware FS400 (oder einer neueren Software). Im Vergleich zum Fiery Productivity Package bietet dieses Paket einen noch direkteren Zugriff auf Funktionen, die für die Automatisierung und die erweiterte Auftragsverwaltung relevant sind. Für Fiery FS400 Server wird das Fiery Productivity Package nicht mehr angeboten.

Das Fiery Automation Package umfasst die folgenden Funktionen:

- Fiery Hot Folders und virtuelle Drucker
- Filter für überwachte Ordner: EPS, JPEG, TIFF, 1-Bit-TIFF (maschinenspezifisch), PDF/X-Konformität
- Optionen "Druckausgabe vorziehen", "Ausgabe zeitlich planen", "Als Nächstes verarbeiten" und "Als Nächstes drucken"
- Fiery Preflight
- Fiery JobFlow Base
- Fiery JDF

Das Fiery Automation Package ist als befristete Lizenz mit einer Laufzeit von 1 bis 5 Jahren ab dem Zeitpunkt der Aktivierung erhältlich.

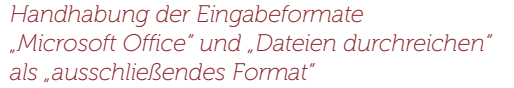

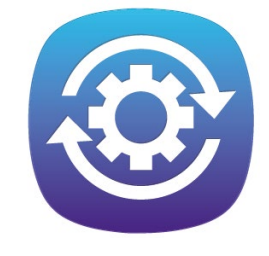

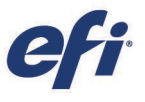

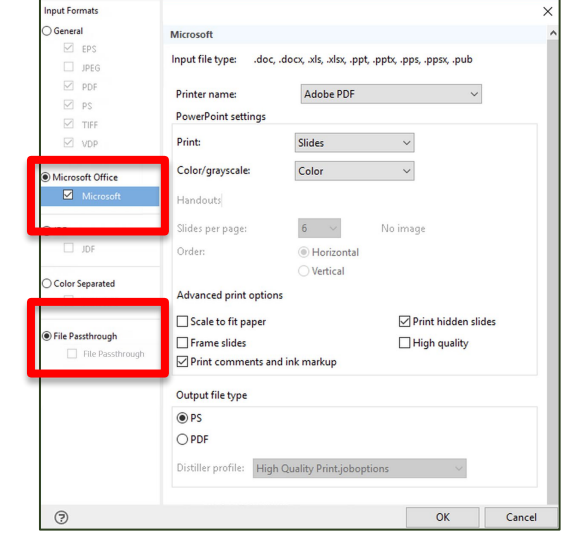

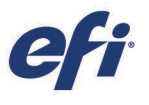

#### <span id="page-15-0"></span>Fiery Impose

#### Integration mit Finishern zum Randschneiden / Ausschneiden / Rillen

Fiery Impose unterstützt die Integration mit einer Vielzahl von Finishern zum Randschneiden, Ausschneiden und Rillen verschiedener Hersteller und Modelle. Dies ermöglicht die Automatisierung der Auftragsübergabe von der Vorstufe bis zur Weiterverarbeitung, wodurch der Arbeits- und Zeitaufwand für die Auftragsvorbereitung reduziert wird.

Ergänzend zu Finishern von Duplo unterstützt Fiery Impose Geräte der folgenden Marken:

- − Ausjetech (früher bekannt unter dem Namen "Dumor")
- − Graphic Whizard
- − MBM Aerocut
- − Morgana AutoCut Pro
- − Plockmatic AutoCut Pro
- − Triumph™ Schneidesysteme
- − Uchida

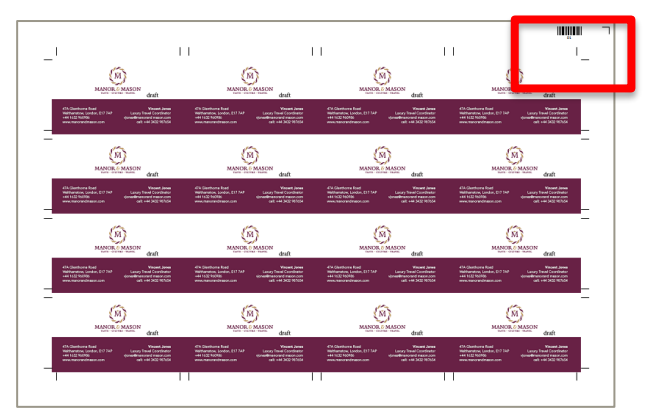

*Automatisierung von der Vorstufe bis zur Weiterverarbeitung dank Finisher-spezifischer Registrierungsmarken und Barcodes*

Ausschießschablonen, die in Fiery Impose unter Einbeziehung von Registrierungsmarken und Barcodes erstellt werden, können mit Fiery Hot Folders und Fiery JobFlow Base sowie mithilfe von virtuellen Druckern und Auftragsvorgaben für die Automatisierung von Abläufen genutzt werden.

Wie einfach Ausschießschablonen erstellt und für Automatisierungszwecke genutzt werden können, zeigen die zugehörigen Fiery Anleitungen (inklusive vorgefertigter Schablonen). Diese Anleitungen können von der [Webseite "Fiery Impose"](https://www.efi.com/products/fiery-servers-and-software/fiery-workflow-suite/fiery-impose/resources/) heruntergeladen werden. Ergänzende Informationen bieten die Webseiten zur [Integration mit Weiterverarbeitungssystemen.](https://www.efi.com/products/fiery-servers-and-software/fiery-integration/)

## Beschleunigung der PDF Print Engine bei umfangreichen Sammelformaufträgen

Diese Funktion nutzt den Verarbeitungspfad der APPE für die beschleunigte Verarbeitung von Sammelformaufträgen.

Die Leistungssteigerung bezieht sich auf Aufträge mit mehr als 1.000 Seiten.

Aufträge mit 1.000 Seiten werden ca. 10 % schneller verarbeitet, wobei die Verarbeitungsbeschleunigung mit dem Umfang der Aufträge zunimmt: Ein Auftrag mit 10.000 Seiten wird im Schnitt zweieinhalb Mal schneller verarbeitet (dies entspricht beispielsweise einer Verkürzung von 12 auf 3,5 Minuten).

Diese Funktion ist nur für externe Fiery Server verfügbar.

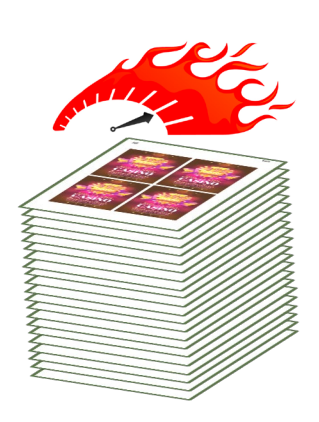

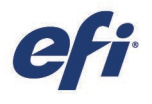

# <span id="page-16-0"></span>Verwaltung

## <span id="page-16-1"></span>Fiery Command WorkStation 6.4

Mit der Fiery Command WorkStation Version 6.4 wird erstmals eine Reihe von Funktionen verfügbar, mit denen auf der Basis automatisierter Verfahren Arbeitsabläufe geschaffen werden, die für maximale Effizienz, Verfügbarkeit und Druckqualität sorgen. Die Anwendung reagiert deutlich schneller auf häufig verwendete Funktionen, sie optimiert die Auftragsverwaltung von der VDP-Erstellung bis zur automatisierten Druckvorbereitung und sie ermöglicht den direkten schnellen Zugang zu Ressourcen, mit denen Anwender ihr Wissen und ihre Kenntnisse stets auf den neuesten Stand bringen können.

Die Version 6.4 der Anwendung Command WorkStation steht als Download auf der Webseit[e www.efi.com/CWS](http://www.efi.com/CWS) zur Verfügung*.*

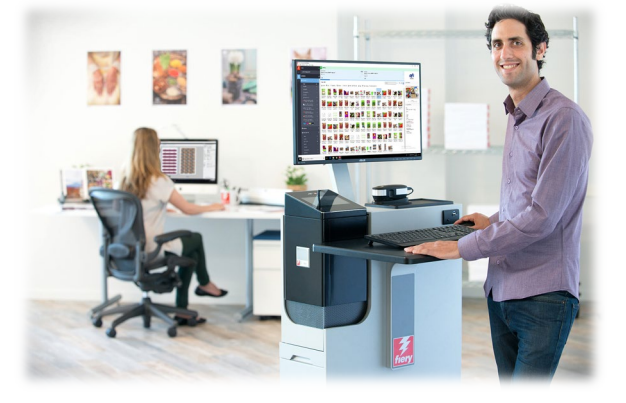

## Teilen der Einstellungen der Anwendung Command WorkStation

Die Anwendung Fiery Command WorkStation (CWS) bietet nun die Möglichkeit, Einstellungen auf andere, mit denselben Fiery Servern verbundene CWS Clients zu exportieren. Umgebungen mit mehreren Clients können damit deutlich schneller und so eingerichtet, dass die Werkzeuge und Einstellungen in der gesamten Umgebung einheitlich festgelegt und angezeigt werden.

Die geteilten Einstellungen, die für jeden verbundenen Fiery Server spezifisch sind, umfassen:

- Liste der Fiery Server
- − Auftragscenter: Spalten, Symbolleiste, Filter und Ansichten
- − Auftragseigenschaften: Einstellungen des Schnellzugriffs, lokale Vorgaben
- − Ausschießschablonen von Fiery Impose

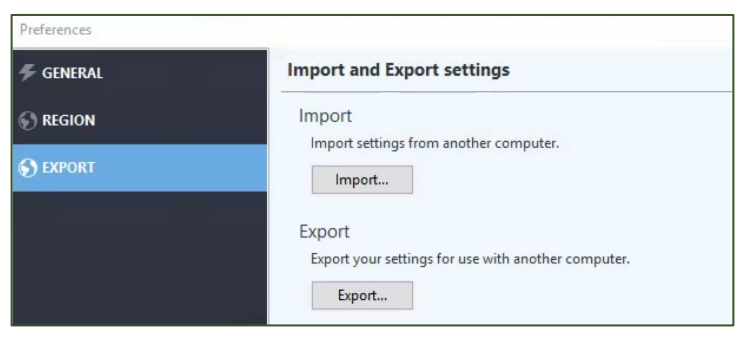

*Teilen von Einstellungen über das Fenster "Voreinstellungen"*

− Vorgaben für Fiery Image Enhance Visual Editor

Geteilte Einstellungen werden individuell für jeden Server gespeichert und sind an dessen Namen gebunden. Die Einstellungen können nicht mit anderen Fiery Servern geteilt werden.

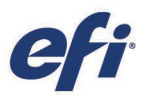

## Ansicht "Fertig"

Diese neue Standardansicht umfasst alle gedruckten Aufträge unabhängig von der Warteschlange oder Auftragsliste ("Angehalten", "Gedruckt", "Archiviert"), in der sich ein Auftrag befindet.

In der Ansicht "Fertig" werden in einer Gesamtliste alle Aufträge aufgeführt, die vom jeweiligen Fiery Server aus gedruckt wurden. Anwender können dadurch diese Aufträge einfacher verfolgen, ohne dass es zu Redundanzen kommt oder die Aufträge in der Warteschlange "Gedruckt" dupliziert werden.

Die Ansicht "Fertig" kann durch Klicken auf "Ausblenden" in der Symbolleiste jederzeit ausgeblendet werden.

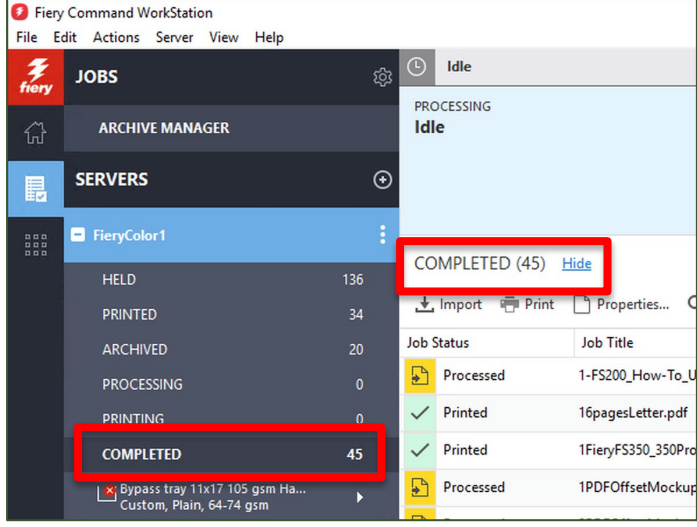

*Ansicht "Fertig"*

#### Prüfen der Eigenschaften aktiver Aufträge

Anwender können die festgelegten Eigenschaften eines Auftrags überprüfen, solange er auf seine Verarbeitung wartet, verarbeitet wird, auf seine Druckausgabe wartet oder gedruckt wird. Das bedeutet, dass die Einstellungen überprüft werden können, ohne dass der Auftrag zuvor abgebrochen werden muss. Dies ist insbesondere bei Aufträgen von Vorteil, die direkt in die Anwendung Command WorkStation importiert wurden.

Beim Aufrufen von Job Properties für einen aktiven Auftrag werden dessen Auftragseigenschaften im reinen Lesemodus als abgeblendete Links angezeigt.

*Diese Funktion steht Fiery XF Anwendern nicht zur Verfügung.*

#### ob: 300-Fiery\_Workflow\_Suite\_MnM\_Cz ~ 4 > A QUICKACC O JOB INFO **Az** n Ħ M<sup>oup</sup>  $100 - \frac{4}{v}$  % **MI IMAGE**  $\mathbf{a}$  $\Box$  Barnes 100 **EL FINISHIN III** STAMPIN  $\boxed{\blacksquare}$  Print border  $\begin{array}{|c|c|}\hline \quad \quad & \text{Page: per Sh}\ \hline \begin{array}{|c|c|}\hline \begin{array}{|c|c|}\hline \begin{array}{|c|c|}\hline \begin{array}{|c|c|}\hline \begin{array}{|c|c|}\hline \begin{array}{|c|c|}\hline \begin{array}{|c|c|}\hline \begin{array}{|c|c|}\hline \begin{array}{|c|c|}\hline \begin{array}{|c|c|}\hline \begin{array}{|c|c|}\hline \begin{array}{|c|c|}\hline \begin{array}{|c|c|}\hline \begin{array}{|c|c|}\hline \begin{array}{|c|c$  $2M \times N$ Cancel

*Schreibgeschützte Version der Auftragseigenschaften mit durchweg grau dargestellten Einstellungen*

#### Zoomsteuerung in Rastervorschau

Das Vorschaufenster von Fiery Preview umfasst bei einem bereits verarbeiteten Auftrag neue Steuerelemente, mit denen die Seitenansicht zwischen 6 % und 400 % gezoomt werden kann. Außerdem wird eine Taste bereitgestellt, mit der der Zoomfaktor so angepasst wird, dass die Seite komplett im Vorschaufenster zu sehen ist.

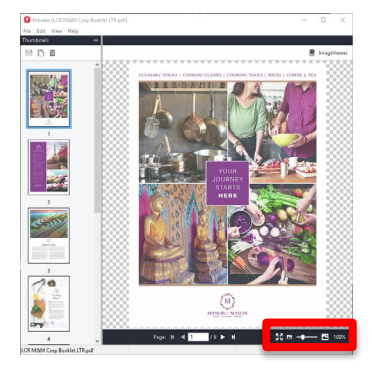

*Zoomsteuerung im Fenster "Rastervorschau"*

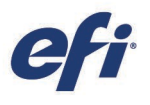

#### Drucken einzelner Protokolleinträge

Im Auftragsprotokoll können nun einzelne Einträge ausgewählt werden, um die zugehörigen Detailinformationen in einem separaten Fenster anzuzeigen. Dieses neue Fenster bietet die Möglichkeit, die ersten 10 Spalten des jeweiligen Protokolleintrags anzuzeigen, diese Daten auf einem lokalen Drucker oder auf dem Fiery Server zu drucken oder die Daten mit dem Kurzbefehl "Strg+C" in andere Anwendungen zu kopieren.

Auf diese Weise können die Details zu einem bestimmten Auftrag überprüft werden; dies ist insbesondere bei umfangreichen Detailinformationen hilfreich, deren Überprüfung im tabellarischen Auftragsprotokoll nur umständlich oder schwer möglich ist. Diese Details können auch für gedruckte Jobtickets (Auftragstaschen) verwendet werden.

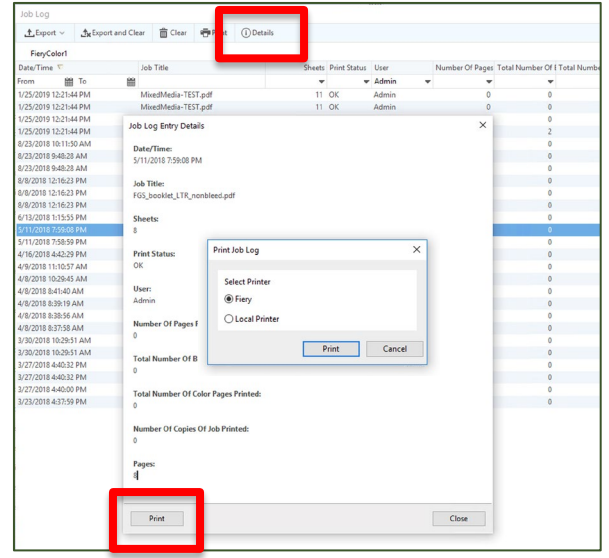

Bereich "Details" des Auftragsprotokolls und Taste "Drucken"

*Das Drucken einzelner Protokolleinträge wird für Aufträge von Bogendruckmaschinen und Highspeed-Inkjetdruckern unterstützt.*

#### <span id="page-18-0"></span>Fiery FreeForm Create

Fiery FreeForm™ Create ist eine brandneue, kostenlose und eigenständige Anwendung für den variablen Datendruck (VDP). Die Anwendung basiert auf Fiery FreeForm, der VDP-Technologie, die seit mehr als 20 Jahren zur Standardfunktionalität aller Fiery Server gehört. Die Fiery FreeForm Technologie erfreute sich in kürzester Zeit größter Beliebtheit bei Druckanbietern, die eine einfache und bequem zu handhabende VDP-Lösung brauchen.

Mit FreeForm Create steht nun eine visuelle Oberfläche mit einem deutlich erweiterten Spektrum an Funktionen und Optionen zur Verfügung. Neben der Möglichkeit, Master- und Variablenelemente auf einfache Weise per Drag-and-Drop zusammenzuführen, können mit FreeForm Create nun variable Elemente zu vorhandenen Dateien hinzugefügt werden – eine Option, die es bei FreeForm nicht gab. Die Variablenfelder – sie können für Text-, Bild- und sogar für Barcodeelemente stehen – können auf das Master-Dokument bewegt und dort an beliebigen Stellen platziert werden. Zum Schluss können die fertiggestellten Dokumente inklusive der variablen Inhalte in der visuellen Vorschau geprüft werden.

Für die Arbeit mit FreeForm Create ist kein Zugriff auf einen Fiery Server erforderlich. Dies erlaubt es Grafikdesignern, Kreativen und hausinternen Kunden, eigene personalisierte Dateien zu erstellen. Sie müssen hierfür nur die kostenlose Anwendung auf ihre Computer herunterladen, ihre Dateien im Dateiformat "FreeForm Create" speichern, damit alle statischen und variablen Inhalte zu einem Paket zusammengefasst werden, und diese Datei an ihren Druckanbieter oder die Hausdruckerei senden. Dort muss die Datei nur wiederum in FreeForm Create geöffnet und für die Produktion an einen Fiery Driven™ Drucker geleitet werden. FreeForm Create integriert sich nahtlos mit der Anwendung Fiery Command WorkStation und mit den Fiery Anwendungen für die Auftrags- und Druckvorbereitung Fiery Impose, Fiery Compose und Fiery JobMaster.

Besuchen Sie die [Webseite "FreeForm Create",](http://www.efi.com/freeformcreate) um mehr über die Anwendung zu erfahren und sie herunterzuladen.

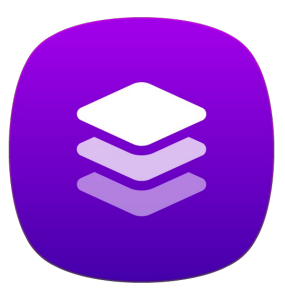

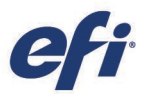

## <span id="page-19-0"></span>Fiery FreeForm Plus

Fiery FreeForm Plus ist ein brandneues, proprietäres VDP-Format, das in der Anwendung Fiery FreeForm Create ausschließlich für FS400/FS400 Pro Anwender bereitgestellt wird.

FreeForm Plus zeichnet sich durch deutlich höhere Flexibilität und erweiterte VDP-Nutzungsmöglichkeiten aus.

Zum Funktionsumfang gehören:

## Neue Optionen für den Dateiimport

".ffp"-Dateien (Dateien im proprietären FreeForm Create Paketformat) können in der Anwendung FreeForm Create, über Fiery Hot Folders oder direkt in der Anwendung Fiery Command WorkStation auf den Fiery Server transferiert werden. Dadurch ergeben sich die folgenden Vorteile:

- Es kann die Methode für die Auftragsübergabe genutzt werden, die sich für den jeweiligen Arbeitsablauf am besten eignet.
- Auftragseigenschaften können zeitsparend mithilfe von Fiery Hot Folders angewendet werden.
- Es steht eine alternative Methode der Auftragsübergabe zur Verfügung, die genutzt werden kann, ohne dass in der Anwendung FreeForm Create die Anmeldung am Fiery Server erfolgen muss.

## Einzelne Paketdatei

FreeForm Plus fasst alle für einen Auftrag benötigten Ressourcen (inklusive der Master- und Variableninhalte) in einer einzelnen Paketdatei zusammen, die nur noch auf den Fiery Server transferiert werden muss. Das Zusammenfassen des gesamten Inhalts in nur einer Datei bietet die folgenden Vorteile:

- Eine einzelne Paketdatei bietet viele der Vorteile von Open-Source-Formaten wie PDF/VT oder PPML, für deren Generierung aber kostenpflichtige Softwarelösungen benötigt werden. Bei Fiery Servern steht diese Funktionalität hingegen kostenlos zur Verfügung, da die Paketdatei in FreeForm Create geöffnet und bearbeitet werden kann.
- Durch die Verwendung einer einzelen Paketdatei entfällt die Korrelation zwischen den Seitengrößen der Master-Seiten und der Seiten mit den variablen Inhalten. Dies wiederum vereinfacht die Konfiguration von bestimmten Erzeugnissen (z. B. von Umschlägen) auf der Druckmaschine und auf dem Fiery Server.
- Master- und variable Inhalte müssen auf dem Fiery Server nicht getrennt verarbeitet werden. Dadurch werden die RIP-Leistung und die Auftragsübergabe optimiert.

## Unterstützung für Transparenzen und Auf-/Überdrucke

Mit dem Format "FreeForm Plus" unterstützt FreeForm Create nun auch Transparenzen und Auf-/Überdrucke bei variablen Objekten. Dies eröffnet Grafikdesignern neue Möglichkeiten beim Erstellen und Platzieren variabler Inhalte für personalisierte Dateien.

## APPE-Unterstützung

Dateien im Format "FreeForm Plus" können auf dem Fiery Server unter Verwendung der Adobe PDF Print Engine (APPE) verarbeitet werden. Zuvor konnten Dateien aus FreeForm Create nur mithilfe des PostScript-Interpreters verarbeitet werden. Durch diese erweiterte Unterstützung ergeben sich die folgenden Vorteile:

- Es können weitere PDF-basierte E2E-Arbeitsabläufe in Betracht gezogen werden.
- Transparenzen und andere technische Elemente in FreeForm Plus Dateien lassen sich besser steuern und handhaben.

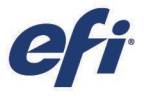

Die folgende Tabelle fasst die Nutzungsmöglichkeiten von FreeForm Plus im Hinblick auf die verschiedenen Versionen der Fiery Systemsoftware zusammen.

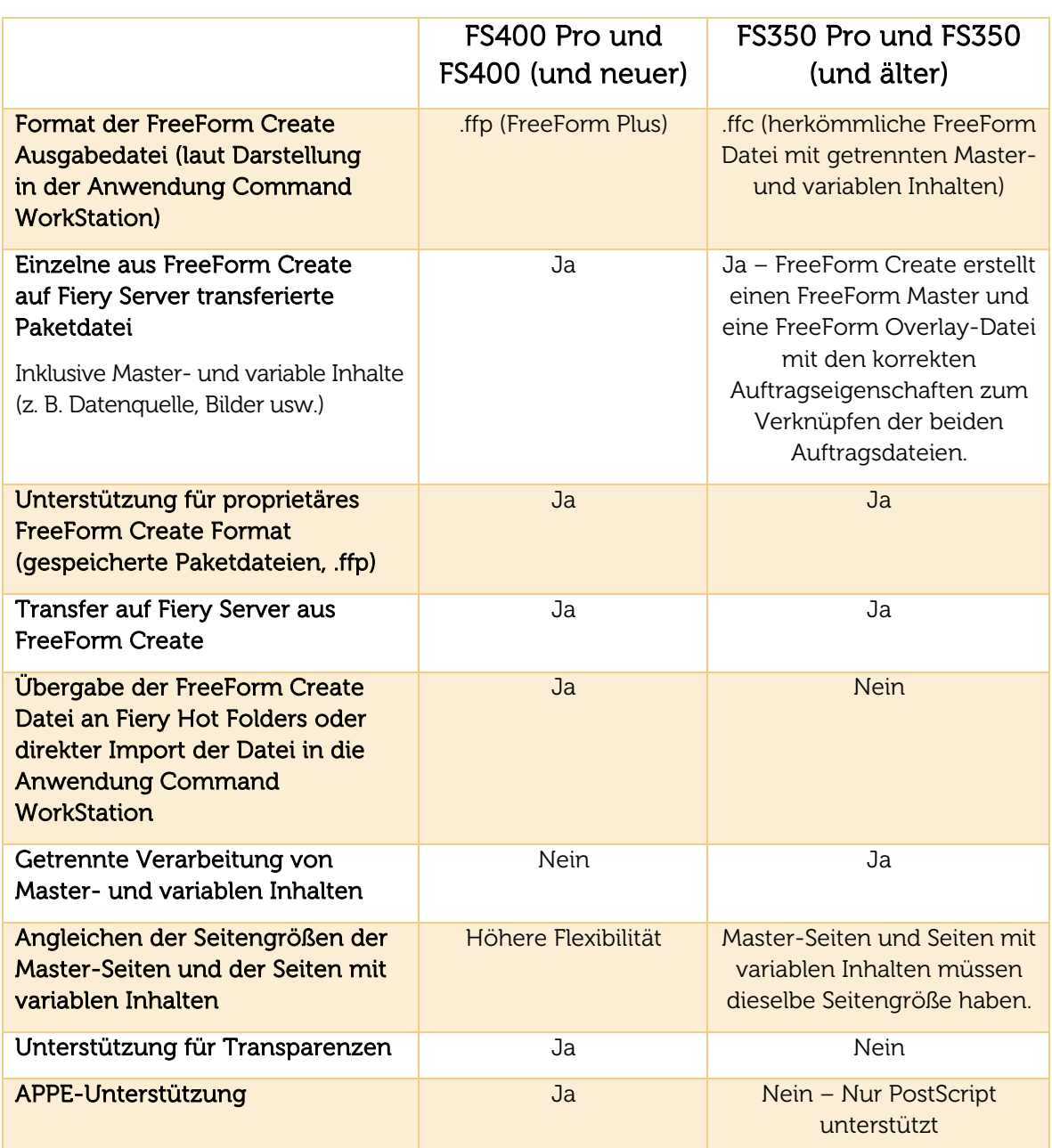

FIERY FS400 PRO UND FIERY FS400 | Produktleitfaden "Neuerungen"

## <span id="page-21-0"></span>Dokumentbasierte Bannerseiten

Bannerseiten sind ein hilfreiches Instrument im Hinblick auf die reibungslose Verwaltung der Druckausgaben und deren Verteilung. Diese Seiten werden mit dem Druckbild nach oben unmittelbar nach einer Kopie des zugehörigen Auftrags ausgegeben.

Die Funktion für dokumentbasierte Bannerseiten macht es möglich, in einem Dokument angelegte Seiten als Bannerseiten zu drucken. Fiery Anwender erhalten so die Möglichkeit, den Inhalt von Bannerseiten für ihre spezifischen Zwecke im Hinblick auf die Handhabung und Verteilung ihrer Aufträge anzupassen.

Wie die Beispielabbildung rechts zeigt, kann ein Banner aus mehreren Seiten bestehen und spezifische Inhalte (z. B. einen Barcode und ein Logo) enthalten. Die erste Bannerseite kann zu Abrechnungszwecken an die Finanzabteilung gesendet werden, während die andere Bannerseite von der Versandstelle für die Lieferinformationen verwendet wird. Die Bannerseiten können auf einem anderen Medium als

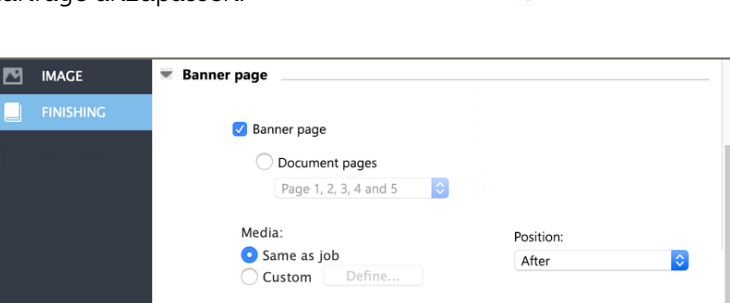

*Einstellungen zum Drucken der Bannerseite(n)*

der eigentliche Auftrag gedruckt und in ein anderes Ablagefach ausgegeben werden.

Diese Funktion wird für VDP-Aufträge und für ausgeschossene Aufträge nicht unterstützt.

## <span id="page-21-1"></span>Strikte Einhaltung der Auftragsreihenfolge

Diese Funktionalität gewährleistet, dass Aufträge exakt in der Reihenfolge gedruckt werden, in der sie in der Anwendung Command WorkStation ausgewählt und zum Drucken übergeben werden. Dadurch ist die Reihenfolge, in der die Aufträge ausgegeben werden, exakt vorhersehbar. Dies wiederum unterstützt die reibungslose Weiterverarbeitung und Verteilung der Druckausgaben.

Die strikte Einhaltung der Reihenfolge kann mit Optionen wie "Druckausgabe vorziehen" und "Als nächstes drucken" für einzelne Aufträge umgangen werden.

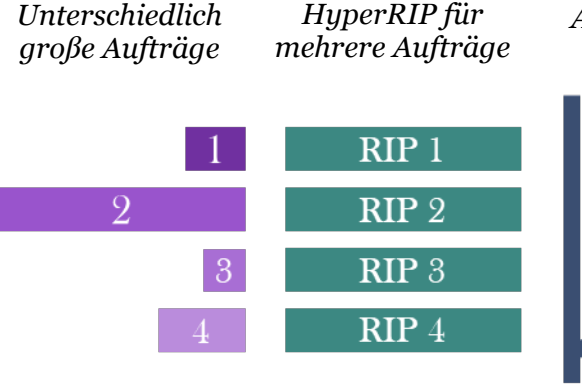

Reihenfolge der Aufträge in der Anwendung Command WorkStation bei der Übergabe an den Drucker

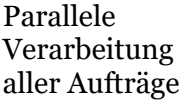

## *Ablagefach*

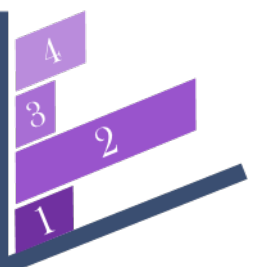

Reihenfolge der Aufträge bei der Ausgabe gleich wie bei der Übergabe, auch wenn einige Aufträge vorgezogen werden

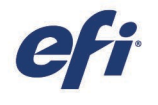

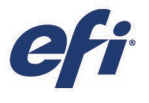

#### <span id="page-22-0"></span>Fiery JobMaster

#### Automatische Registergenerierung (Auto Tabs) und Stempelung auf Basis von PDF-Lesezeichen

Fiery JobMaster bietet die Möglichkeit, auf der Basis von PDF-Lesezeichen auf bis zu sechs Stufen korrespondierende Registerseiten in einem Auftrag automatisch zu erstellen.

Ausgehend von den PDF-Lesezeichen kann:

- Eine Registerseite vor der mit dem Lesezeichen versehenen Seite eingefügt werden;
- Die mit dem Lesezeichen markierte Seite in eine Registerseite konvertiert werden;
- Der Tab der Registerseite mit Text populiert werden;
- Der Text des Lesezeichesn in die Seite eingefügt werden (z. B. der Kapitelname in Überschriften übernommen werden).

Dank dieser Funktion wird der Zeitaufwand für die Auftragskonfiguration drastisch reduziert: ein umfangreicher Auftrag, dessen Konfiguration ohne diese Funktionalität überlicherweise 20 Minuten oder länger dauert, kann in nur 5 Minuten konfiguriert werden.

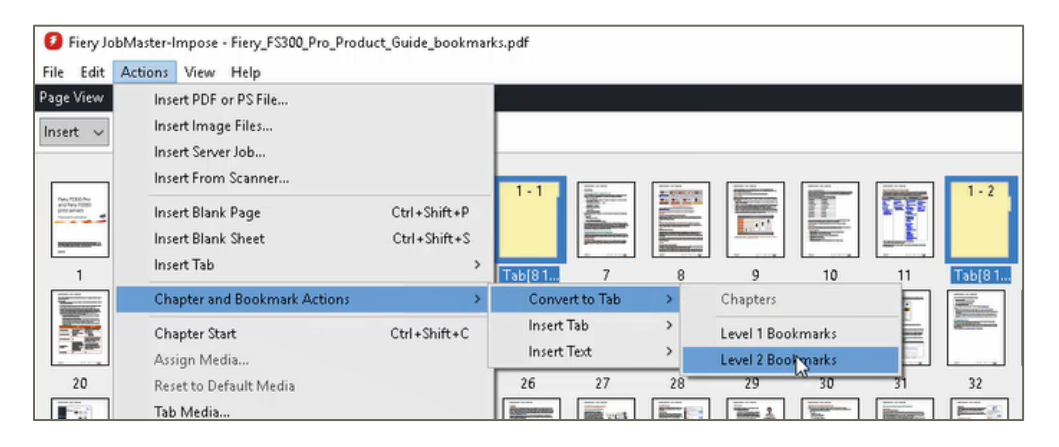

*In Fiery JobMaster verfügbare Aktionen für Lesezeichen*

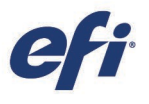

# <span id="page-23-0"></span>Konnektivität

## <span id="page-23-1"></span>Intelligente Fiery Suchfunktion

Die Anwendung Fiery Command WorkStation bietet die Möglichkeit, schnell und gezielt nach Informationen über Fiery Technologien und nach Schulungsinhalten zu suchen.

Der Zugriff auf die intelligente Suchfunktion erfolgt in der Ansicht "Auftragscenter" durch Klicken auf das Symbol "Lupe" unten links in der Fiery Seitenleiste. In das daraufhin eingeblendete Suchfeld kann der Suchbegriff eingegeben und die Suche durch Drücken der Eingabetaste gestartet werden. Im Suchfenster werden jeweils 10 Ergebnisse angezeigt. Beim Klicken auf eines der Suchergebnisse wird die zugehörige Seite in einem separaten Webbrowser geöffnet.

In die Suche einbezogen werden:

- Hilfedokumentation
- Posts in EFI Communities
- Fiery Anleitungen
- Fiery Produktleitfäden

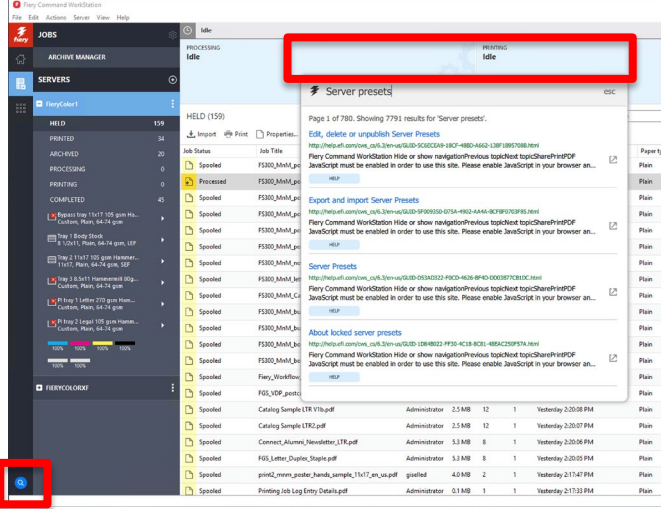

Die intelligente Fiery Suchfunktion ermöglicht den direkten schnellen Zugriff auf die umfangreiche Fiery Wissensdatenbank.

Weitere kostenlose Online-Schulungsressourcen finden Sie auf [Learning@EFI.](https://learning.efi.com/)

#### <span id="page-23-2"></span>Integration mit Kostenrechnungssystemen

Fiery Server können nun problemlos mit Kofax Equitrac Office/Express, PaperCut MF/NG, YSoft SafeQ und vielen weiteren Systemen für die Kostenrechnung integriert werden. In Büro- und Unternehmensumgebungen können Administratoren auf dieser Basis Kosten nachverfolgen und zuordnen, Benutzer verwalten, Aufträge zu bestimmten Maschinen leiten und sicherstellen, dass die Prozesse für sicheres Drucken eingehalten werden.

Um diese Integration zu realisieren, sind spezifische Konfigurationsschritte notwendig. Weitere diesbezügliche Informationen und Hinweise dazu, ob ein bestimmter Fiery Server mit einer bestimmten Anwendung kompatibel ist, finden Sie in der Dokumentation zum jeweiligen Produkt sowie [auf dieser Webseite.](https://www.efi.com/products/fiery-servers-and-software/fiery-office-solutions/) 

Vorteile:

- Verwaltung der anfallenden Druckkosten auf Auftragsbasis
- Sicheres Drucken
- Nachverfolgung der Rentabilität für eine gesamte Druckerflotte

## <span id="page-24-0"></span>Fiery IPDS

Fiery IPDS steht für eine hochleistungsfähige, [IS/3-konforme](http://www.marketwired.com/press-release/afp-consortium-announces-new-version-of-afp-architecture-1545177.htm) IPDS-Lösung, mit der die branchenführende Fiery Technologie für das Rendering, den variablen Datendruck, das Farbmanagement und die Bildverarbeitung genutzt werden kann. Druckanbieter können mithilfe dieser Lösung alle Datenströme (IPDS, PDF und PostScript sowie VDP-Formate wie PDF/VT, PPML und VIPP [nur für Xerox Server]) über eine einzelne zentrale Oberfläche steuern und verwalten.

Die IPDS-Aufträge werden vom Hostsystem an eine für Datenströme konfigurierte Warteschlange auf dem Fiery Server gesendet. Dort werden die Aufträge sofort gestartet, ohne dass sie auf die Festplatte gespoolt werden. Das Puffern der IPDS-Aufträge wird aber uneingeschränkt unterstützt. Nach ihrer Verarbeitung werden die Aufträge direkt gedruckt. Sobald ein Auftrag abgeschlossen wurde und alle

Mitteilungen an das Hostsystem übermittelt wurden, werden die sachbezogenen Daten im Auftragsprotokoll vermerkt. Darüber hinaus verbleiben aber keinerlei Informationen über den betreffenden Auftrag auf dem Fiery Server. Der Fiery Server stellt die bidirektionale Kommunikation und die Funktionen für die ACK-NACK-Mitteilungen an das Hostsystem bereit.

Fiery IPDS ist für bestimmte Produkte als Option erhältlich. Hinweise dazu, ob Fiery IPDS für Ihren spezifischen Fiery Server verfügbar ist, finden Sie in der Dokumentation zu Ihrem Produkt.

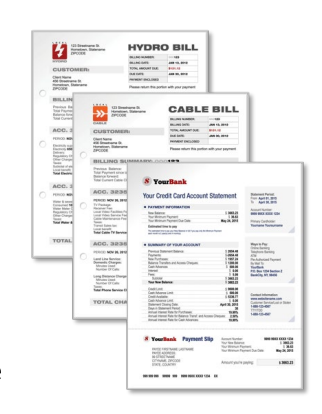

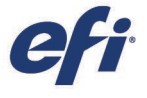

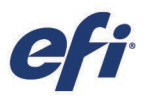

# <span id="page-25-0"></span>Zuverlässigkeit

## <span id="page-25-1"></span>Optimierte Sicherung und Wiederherstellung von Daten

Die Funktion für die Sicherung und Wiederherstellung von Daten wurde auf eine Sammlung von Werkzeugen erweitert, mit deren Hilfe Fiery Administratoren und technische Supportteams nun an einer zentralen Stelle auf alle zugehörigen Funktionen und Informationen zugreifen können. Dazu gehören die Fiery Ressourcen und Einstellungen, das Fiery Systemabbild und das Fiery Implementierungsabbild.

Der Zugriff darauf ist über die Fiery WebTools und über die neue Seitenleiste in der Anwendung Fiery Command WorkStation möglich*.*

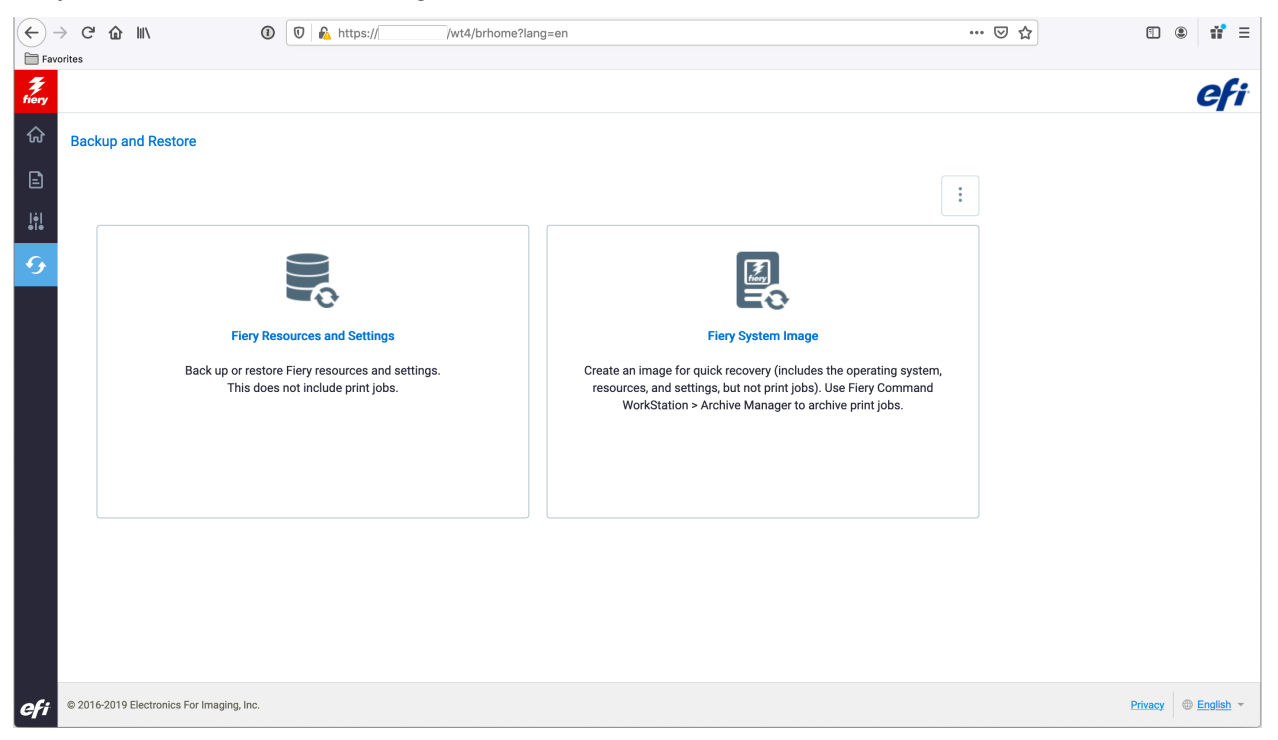

#### Fiery Ressourcen und Einstellungen

Dieser Bereich ermöglicht den Zugriff auf die Sicherungs- und Wiederherstellungsfunktionen für den Fiery Server, dessen Ressourcen und dessen für Arbeitsabläufe relevanten Einstellungen. Dazu gehören:

- Fiery Systemeinstellungen
- Scaneinstellungen
- Paper Catalog / Papierkatalog
- Servervorgaben
- Auftragsprotokolle
- Farbeinstellungen
- FreeForm/VDP-Ressourcen
- Virtuelle Drucker
- **Schriften**

Die oben aufgeführten Elemente variieren abhängig davon, welche Elemente vom jeweils verbundenen Server unterstützt werden.

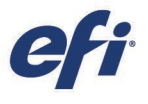

#### Fiery Systemabbild

Mit dieser Funktion – sie wurde bislang als "Fiery Systemwiederherstellung" bezeichnet – können Administratoren eine Sicherungskopie (Backup) des Fiery Servers erstellen, um bei Bedarf die Daten schnell und ohne Rückgriff auf DVDs mit irgendwelcher Systemsoftware wiederherstellen zu können.

Das Abbild umfasst das Betriebssystem, die Fiery Systemsoftware inklusive eventuell installierter Patches, EFI Cloud Connector sowie alle Ressourcen und Einstellungen. Das Abbild enthält aber keine Druckaufträge. Zum Wiederherstellen von Druckaufträgen steht Administratoren der Archivierungsmanager zur Verfügung.

Die Wiederherstellung des Fiery Servers kann aus einem Abbild erfolgen, das auf der lokalen Festplatte oder auf einem bootfähigen USB-Laufwerk gespeichert ist. Die Funktion für das Fiery Systemabbild unterstützt die automatische Terminierung und sie kann über die Fiery WebTools oder Fiery QuickTouch ausgeführt werden.

#### Fiery Implementierungsabbild

Diese Funktion bietet einen wesentlichen Zeitvorteil für Servicetechniker, die vor der Aufgabe stehen, innerhalb einer Organisation mehrere Windows-basierte Fiery Server zu installieren.

Mit der Funktion wird ein Abbild eines vollständig konfigurierten Fiery Servers erstellt, das auf andere Fiery Server übertragen werden kann. Das Abbild umfasst alle installierten Fiery Patches, alle Windows-Sicherheitsupdates und alle Anwenderkonfigurationen. Ausgeschlossen sind dagegen spezifische Systemkonfigurationsangaben wie IP-Adressen, Hostnamen usw.

Dieses Abbild kann auf andere modellgleiche Fiery Server übernommen und dort installiert werden.

Diese Funktion ist nur für externe Fiery Server verfügbar, die das Betriebssystem Windows als Basis verwenden. Sie ähnelt in ihrem Leistungsumfang dem Fiery Clone Tool eingebetteter, Linux-basierter Fiery Server.

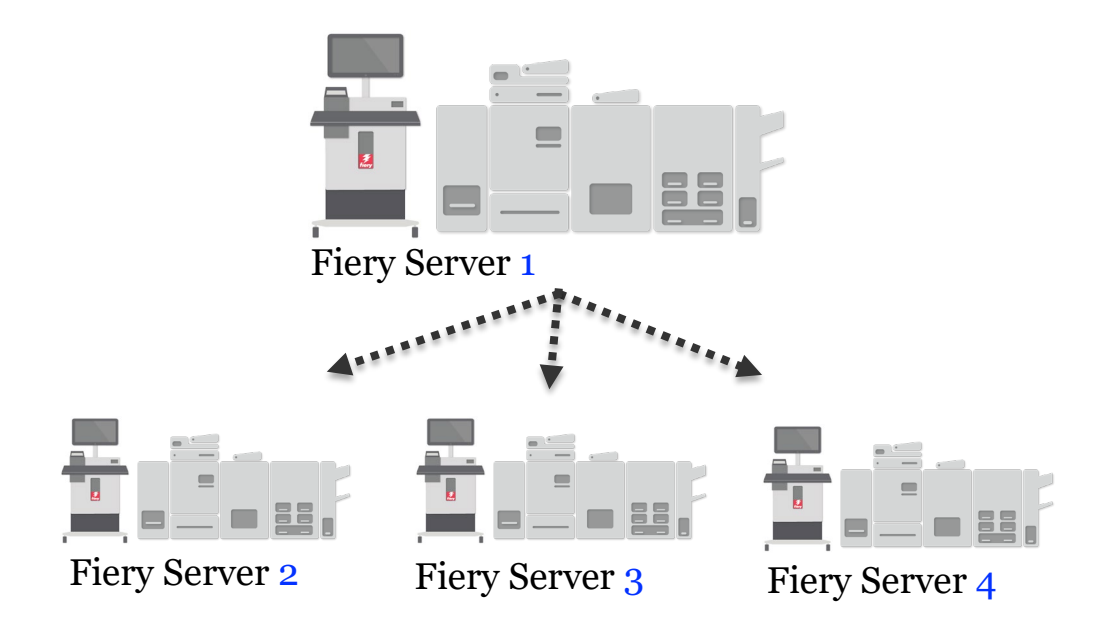

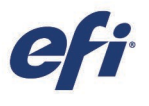

## <span id="page-27-0"></span>Fiery Integritätsmonitor

Der Fiery Integritätsmonitor ist eine neue Komponente innerhalb der Anwendung Fiery Command WorkStation, die hilft, dauerhaft den effizientesten Betrieb des Fiery Servers sicherzustellen, um den hohen Anforderungen von Produktionsdruckumgebungen gerecht zu werden.

Zu diesem Zweck wird in der Ansicht "Auftragscenter" der Anwendung Fiery Command WorkStation oben rechts ein Symbol angezeigt, dessen Farbe – Grün, Gelb oder Rot – den Integritätsstatus des Gesamtsystems reflektiert.

- − Grün: Guter Zustand. Alle Serverwartungsund Präventivmaßnahmen sind auf dem aktuellen Stand.
- − Gelb: Schlechter Zustand. Der Zustand des Fiery Servers erfordert einen Eingriff und die Durchführung von Präventivmaßnahmen.
- − Rot: Sehr schlechter Zustand. Es besteht die Gefahr von funktionalen Problemen und Datenverlusten, wenn keine Maßnahmen zur Serverwartung erfolgen.

Fiery Health Monitor zeigt eine Liste von Wartungs- und Präventivmaßnahmen an, mit denen ggf. der gute "grüne" Zustand des Fiery Servers wiederhergestellt werden kann.

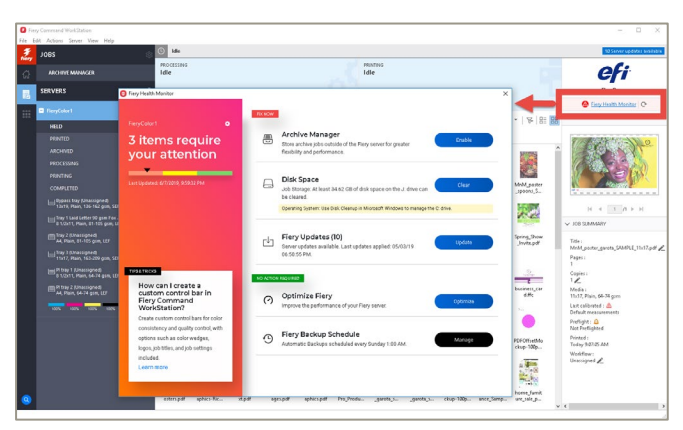

*Symbol und Fenster des Fiery Integritätsmonitors*

Durch Klicken können Administratoren angeben, welche Aktionen sie ausführen möchten; sie werden dann automatisch zu der Stelle geleitet, an der sie die Maßnahmen anstoßen können. Darüber hinaus bietet die Anwendung Best-Practice-Empfehlungen.

Um den guten Zustand der Fiery Server dauerhaft sicherzustellen, überprüft der Fiery Integritätsmonitor folgende Punkte:

- Ist die Fiery Software auf dem neuesten Stand (Fiery FS150 Pro und später)?
- Ist der Archivierungsmanager aktiviert, um Aufträge ggf. wiederherstellen zu können?
- − Wurden geplante oder manuelle Sicherungen durchgeführt (Fiery FS200 Pro und später)?
- − Welche Restkapazität weisen die Fiery Festplattenlaufwerke auf?
- Wurde innerhalb der letzten Woche eine Optimierung des Fiery Servers vorgenommen?

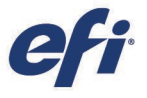

Die folgende Tabelle gibt Aufschluss darüber, wie der Fiery Integritätsmonitor den Zustand des Fiery Servers und damit die Farbe des Symbols bestimmt:

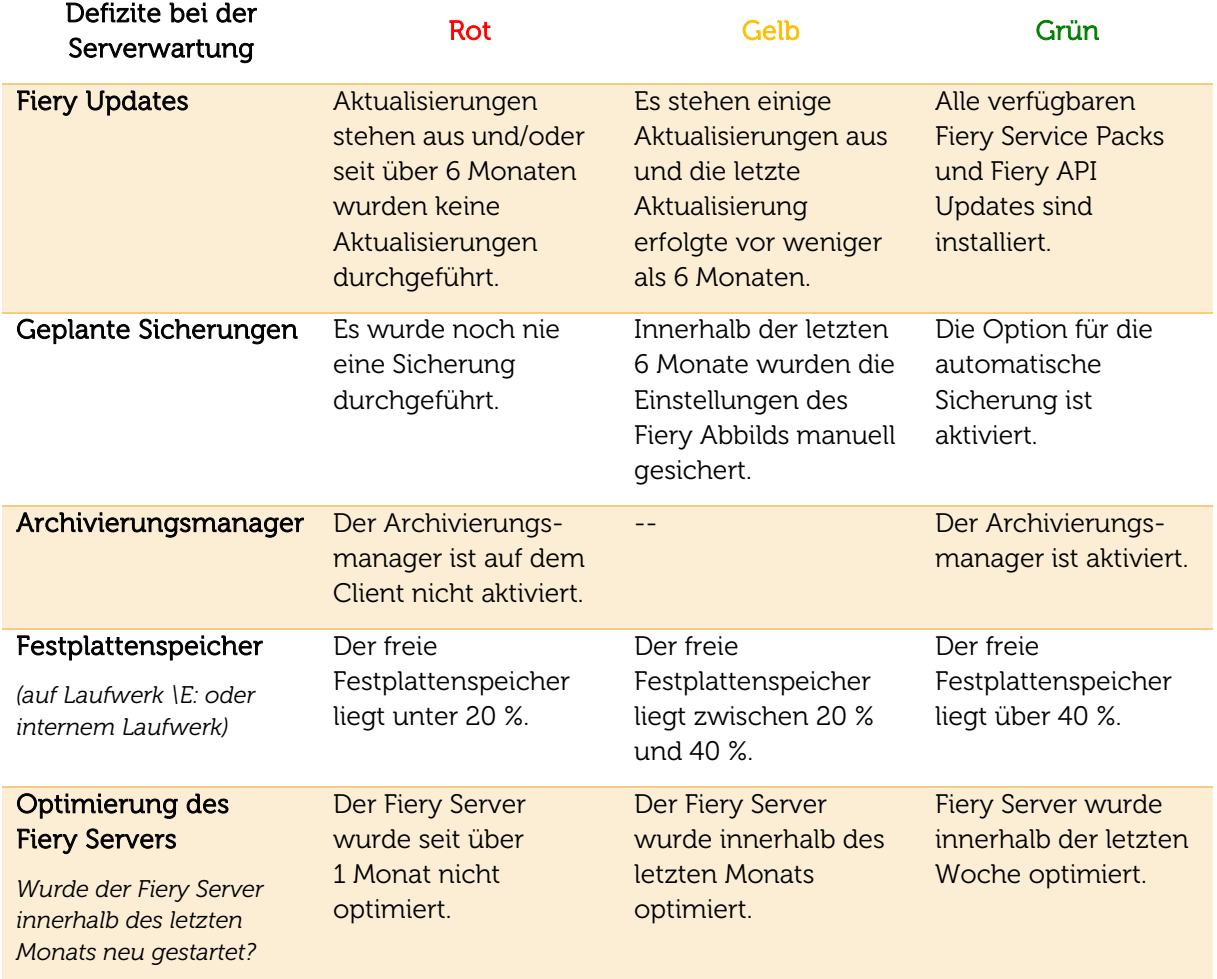

*Diese Funktion ist für Fiery Server, mit denen digitale Bogendruckmaschinen gesteuert werden, verfügbar und wird von Fiery System 10 und höheren Systemen unterstützt.*

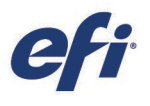

Restore

## <span id="page-29-0"></span>Automatische Fiery Wiederherstellung

Die Funktion "Autom. Fiery Wiederherstellung" versetzt den Fiery Server in den regulären Betriebszustand zurück.

Die Funktion bewirkt, dass die Fiery Software automatisch neu gestartet wird, wenn der für die Überwachung eingesetzte Agent eine Fehlerbedingung erkennt. Wenn die Fehlerbedingung bestehen bleibt, veranlasst die Funktion "Autom. Fiery Wiederherstellung" das automatische Booten des Gesamtsystems, um den Fiery Server wieder in den Zustand "Bereit" zu bringen.

Download a complete server log if requested by technical support Wenn die Fehlerbedingung auch durch das erneute Booten nicht behoben werden kann und der Fiery Server die Wiederherstellung in Eigenregie nicht bewerkstelligen kann, wechselt er in den Wiederherstellungsmodus, damit weitere Maßnahmen erfolgen können. Für die Wiederherstellung stehen zwei Optionen zur Auswahl:

- 1. Fiery Server zurücksetzen: Es wird geprüft, ob unmittelbar vor dem Auftreten der Fehlerbedingung ein Fiery Patch auf dem Fiery Server installiert wurde; außerdem werden alle Fiery Einstellungen auf ihren jeweiligen Standardstatus zurückgesetzt. Wenn unmittelbar zuvor ein Fiery Patch installiert wurde, veranlasst die Option das Rollback zum vorherigen Fiery Patch und das Booten des Fiery Servers. Wenn die Fehlerbedingung nach dem Booten bestehen bleibt, bewirkt die Option, dass alle Auftragsdaten aus allen Warteschlangen gelöscht werden und der Server ein weiteres Mal gebootet wird, um ihn in den Zustand "Bereit" zurückzuversetzen.
- 2. Aus Sicherung wiederherstellen: In einem weiteren Fenster kann angegeben werden, ob die Wiederherstellung basierend auf einer vorhandenen Sicherungskopie (Backup) oder basierend auf dem werkseitigen Standardabbild erfolgen soll.

Die Funktion für die automatische Fiery Wiederherstellung trägt dazu bei, die Betriebszeit des Fiery Servers zu erhöhen, die Anzahl der Support- und Serviceeinsätze zu reduzieren und in Fällen, in denen das zugrunde liegende Betriebssystem noch funktioniert, eine Neuinstallation des Systems zu umgehen.

#### **Recovery Options**

Fiery was not able to auto recover. Please try these recovery options. **Reset Fiery Server** Docot Resets all Fiery settings, and removes patches and jobs.

#### **Restore from Backup**

This operation cannot be undone.

Restores the Fiery server from an existing backup image or<br>from the factory default image.

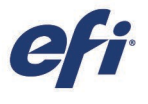

## <span id="page-30-0"></span>Registrierung der Lizenzaktivierung

Beim Aktivieren von Fiery Softwarelizenzen bietet das Fenster "Fiery Optionen verwalten" die Möglichkeit, Fiery Softwareprodukte online zu registrieren. Dank dieser Online-Registrierung können verlorene Lizenzen schneller wiederhergestellt werden.

Beim Verlust einer Lizenz müssen Kunden den Lizenzabruf über ihren üblichen technischen Supportkanal an den technischen Support von EFI eskalieren.

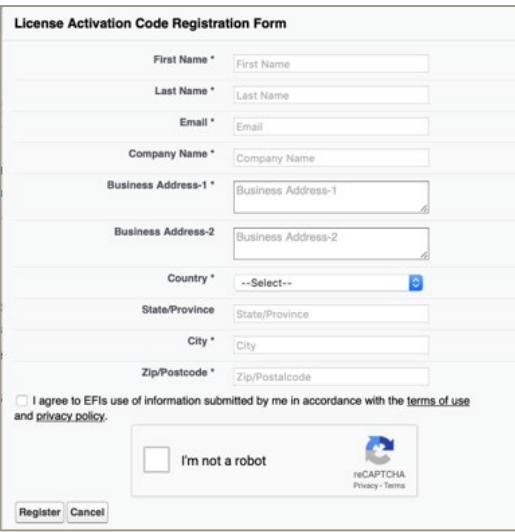

*Registrierungsformular für Lizenzaktivierung*

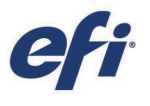

# <span id="page-31-0"></span>Sicherheit

Ein umfassende Aufstellung aller sicherheitsrelevanten Funktionen, die Fiery FS400 Pro Server unterstützen und bereitstellen, finden Sie i[m Whitepaper "Fiery Security",](https://www.efi.com/library/efi/documents/2176/efi__fiery_fs400pro_security_45204336_wp_en_us.pdf) das als Download zur Verfügung steht.

## <span id="page-31-1"></span>**Sicherheitsupdates**

Fiery FS400 Pro Server umfassen alle Sicherheitspatches, die notwendig sind, um mit den neuesten Sicherheitsstandards Schritt zu halten, um die Sicherheit und die Leistung über HTTPS-Verbindungen zu verbessern und moderne Authentifizierungs- und Verschlüsselungsmethoden zu untersützen.

## <span id="page-31-2"></span>Sicherheitsprofile

Hierbei handelt es sich um vordefinierte Sicherheitsempfehlungen auf der Basis unterschiedlicher Risiko- und Bedrohungsszenarien.

- Standard: geeignet für die meisten Umgebungen
- Hoch: empfohlen für Umgebungen mit erhöhten Sicherheitsanforderungen

#### Administratoren können einzelne

Sicherheitseinstellungen mit dem Assistenten für das Fiery Setup oder den Fiery WebTools für spezielle Umgebungsanforderungen anpassen.

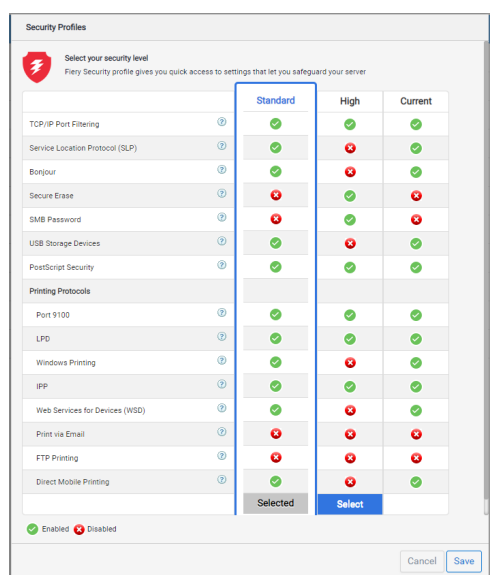

## <span id="page-31-3"></span>Verschlüsselung von Anwenderdaten

Diese Funktion erfüllt die für Unternehmen geltenden Sicherheitsrichtlinien und bietet zusätzlichen Schutz vor Datendiebstahl. Sie nutzt mit der AES-256-Verschlüsselung (AES, Abk. für Advanced Encryption Standard) den stärksten und robustesten Verschlüsselungsstandard, der heute im Handel erhältlich ist. Auch bei Entnahme der Festplatte aus dem Fiery Server können die auf der Festplatte gespeicherten Anwenderdaten nicht gelesen werden.

Administratoren können diese Funktion bei Windows-basierten Fiery Servern aktivieren und deaktivieren. Bei Linux-basierten Fiery Servern ist diese Funktion stets aktiviert.

#### Verschlüsselte Anwenderdaten

Wenn die Funktion zum Verschlüsseln der Anwenderdaten aktiviert ist, werden die Informationen der folgenden Kategorien verschlüsselt:

- Anwenderkonfiguration
- Druckaufträge der Anwender
- Scanaufträge
- Protokolle
- Lokal gespeichertes Sicherungsabbild

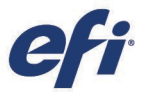

#### Unverschlüsselte Anwenderdaten

Daten, die außerhalb des Fiery Servers gespeichert sind, bleiben unverändert. Dies gilt für:

- Sicherungsabbild auf einem USB-Festplattenlaufwerk
- Sicherungseinstellungen
- Auftragsarchivierung

#### <span id="page-32-0"></span>USB-Sicherheit

Diese Sicherheitsfunktion verhindert das Herstellen von Verbindungen zwischen USB-Speichergeräten und Fiery Servern.

Außerdem werden damit Fiery Funktionen deaktiviert, die die Funktionalität von USB-Massenspeichern nutzen (z. B. Datensicherung und Datenwiederherstellung).

Die Funktion hat keine Auswirkung auf die USB-Anschlüsse für Maus, Tastatur und Spektralfotometer.

Die Funktion ist standardmäßig aktiv, kann aber über das Menü "Konfigurieren" deaktiviert werden.

#### <span id="page-32-1"></span>Microsoft Windows 10 IoT Enterprise 2019 LTSC

Diese Version von Windows 10 umfasst alle seit 2016 veröffentlichten neuen Funktionen in einem einzelnen Update. Darin enthalten sind die kumulativen Erweiterungen der Windows 10 Versionen 1703, 1709, 1803 und 1809.

Die Kompatibilität mit den in der LTSB-Originalversion bereitgestellten Funktionen bleibt in vollem Umfang gewahrt.

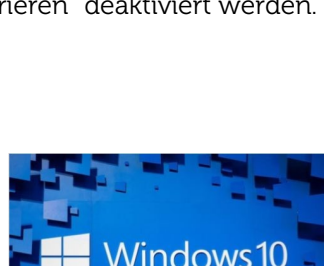

**ENTERPRISE LTSC 2019** 

Microsoft Windows 10 IoT Enterprise 2019 LTSC bietet zahlreiche Sicherheitsverbesserungen im Hinblick auf Bedrohungen, Datensicherheit und Identitätsschutz.

#### <span id="page-32-2"></span>Eindeutiges Fiery Kennwort

Fiery FS400 Pro Server werden mit einem individuellen Kennwort für die Erstkonfiguration ausgeliefert. Diese Änderung ergibt sich aus der neuesten kalifornischem Gesetzgebung [\(CA Senate Bill No. 327\)](https://leginfo.legislature.ca.gov/faces/billTextClient.xhtml?bill_id=201720180SB327), derzufolge jedes neu ausgelieferte Produkt für die erstmalige Authentifizierung mit einem eindeutigen Kennwort ausgestattet sein muss.

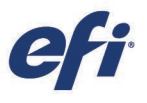

Ein Kennwort ist für die folgenden Anmeldenamen erforderlich:

- Administrator
- Operator
- Anmeldename für Windows (nur für externe Server)

Administratoren finden das Kennwort auf der gedruckten Fiery Konfigurationsseite im Feld "ID" des Abschnitts "BIOS Setup".

Wie Sie das eindeutige Fiery Kennwort erhalten, erfahren Sie [auf dieser Webseite.](https://www.efi.com/products/fiery-servers-and-software/fiery-production-solutions/fiery-unique-password/learn-more/?r=n)

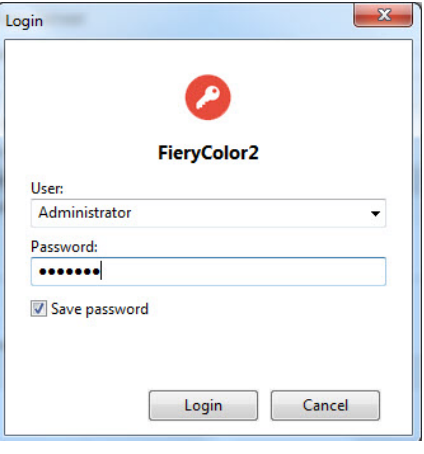

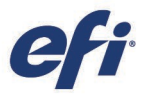

# <span id="page-34-0"></span>Kostenlose Lern- und Schulungsressourcen

EFI bietet eine Fülle von Lern- und Schulungsressourcen u. a. in Form von kostenlosen, webbasierten Kursen für das Selbststudium, Videos, praxisorientierten Leitfäden und How-to-Anleitungen. Aus diesem Angebot können Sie die Ressourcen frei wählen, die Ihren Interessen, Ihrem Kenntnis- und Wissenstand und Ihren zeitlichen Möglichkeiten am besten entsprechen.

- E-Learning-Kurse: Sitzungen für interaktives Online-Lernen
- Simulationslernen: Lernlösungen zum Einüben praxisbewährter Techniken und Methoden in einer realistischen immersiven Umgebung
- Kurzvideos: Videos mit Erläuterungen zentraler Themen durch EFI Fachexperten
- Webinare: Zugriff auf Aufzeichnungen unserer "World of Fiery"-Webinare; im Rahmen dieses ständig erweiterten Programms für die Fort- und Weiterbildung werden kostenlose Webinare für Farbexperten sowie für Inhaber und Betreiber von Druckereien und internen Druckzentren/CRD-Abteilungen angeboten, in denen Schwerpunktthemen erörtert und relevante Informationen über technische Neuentwicklungen bereitgestellt werden.
- Podcasts: ansprechende Audiobeoträge zu einem breiten Spektrum an Themen
- How-to-Anleitungen: Schritt-für-Schritt-Anleitungen mit Beispieldateien

#### <span id="page-34-1"></span>Fiery Zertifizierungsprogramme

In unserer schnelllebigen Zeit benötigen Druckfachleute eine einfache, praktikable und erschwingliche Möglichkeit, sich schnell neues Wissen anzueignen und Zertifikate zu erlangen, die ihre Expertise belegen – um ihr Tätigkeitsfeld zu erweitern, ihren Wert im Unternehmen zu steigern und die nächste Sprosse auf der Karriereleiter zu erklimmen. Seien Sie anderen einen Schritt voraus: Unsere Zertifizierungsprogramme helfen Ihnen, Ihre Exzellenz an Ihrem Arbeitsplatz und in Ihrem Unternehmen unter Beweis zu stellen.

- Zertifizierung als Fiery Professional

In unserem Lehrgang "Fiery Professional Certification" erfahren Sie alles, was Sie wissen müssen, um die Leistung Ihrer EFI Technologielösungen zu optimieren. In dem Lehrgang vermitteln Ihnen EFI Fachexperten neueste Informationen über die Fiery Technologien, die Sie für die Fortbildung Ihrer MitarbeiterInnen, für Ihre eigene berufliche Weiterentwicklung und für die Transformation betrieblicher Abläufe in Ihrem Druckunternehmen nutzen können.

- Zertifizierung als Fiery Expert

Der Lehrgang "Fiery Expert Certification" baut auf der Zertifizierung als Fiery Professional auf und erweitert und vertieft die dort erlangten Kenntnisse. Der Schwerpunkt liegt hierbei auf dem Einsatz der erweiterten Fiery Werkzeuge und der optimalen Nutzung der Fiery Funktionalität in ihrer Gesamtheit.

Weitere Informationen zu den Fiery Zertifizierungsprogrammen und das Anmeldeformular zu den Lehrgängen finden Sie [auf dieser Webseite](https://learning.efi.com/fiery_certification_programs) von Learning@EFI.

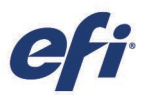

# <span id="page-35-0"></span>EFI Communities

#### Mit ..EFI Communities" auf

[communities.efi.com](http://communities.efi.com/) startete EFI eine neue Customer Engagement-Plattform, über die sich Kunden und Fiery Anwender über neue Lösungen informieren, eigene Ideen austauschen und sich von Experten weltweit über EFI Produkte beraten lassen können.

Alles, was bisher über die Fiery Foren lief, wurde in die EFI Communities verlagert. Die EFI Communities bieten darüber hinaus weitere signifikante Vorteile:

Wissensdatenbank mit technischen

• Eine leicht durchsuchbare

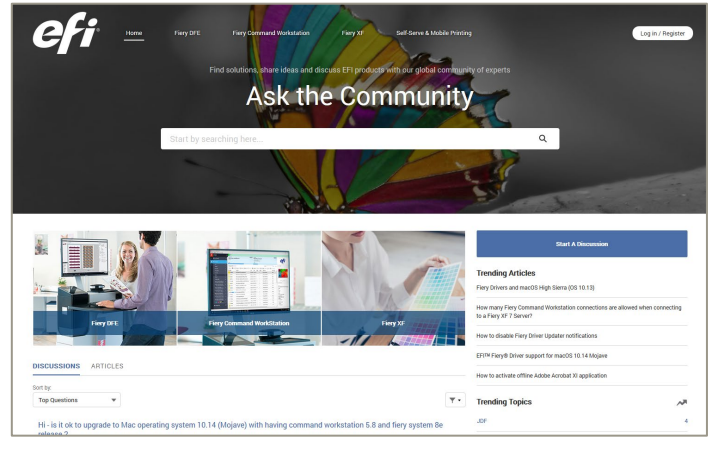

*Startseite der EFI Communities*

Artikeln über Lösungen des technischen Support von EFI für häufige oder bekannte Probleme und Fragestellungen

- Die Möglichkeit, Themen von Interesse oder spezifischen Schwerpunkten zu "folgen"
- Ein personalisierter und ausgehend von den bisherigen Aktivitäten auf der Site dynamisch zusammengestellter "Feed"
- Die Möglichkeit, aus mehreren angebotenen Lösungen die "beste" Antwort auszuwählen
- Ein neues, mit mobilen Geräten kompatibles Webdesign

Die EFI Communities werden in absehbarer Zeit die Fiery Foren ersetzen. Wir danken Ihnen schon jetzt für Ihr Interesse und freuen uns auf Ihre aktive Mitwirkung. Die für die Fiery Foren verwendeten Benutzernamen und Kennwörter sind nicht mit den EFI Communities kompatibel.

In der Tabelle unten sind die drei Ebenen der Mitwirkung bei den EFI Communities zusammengestellt.

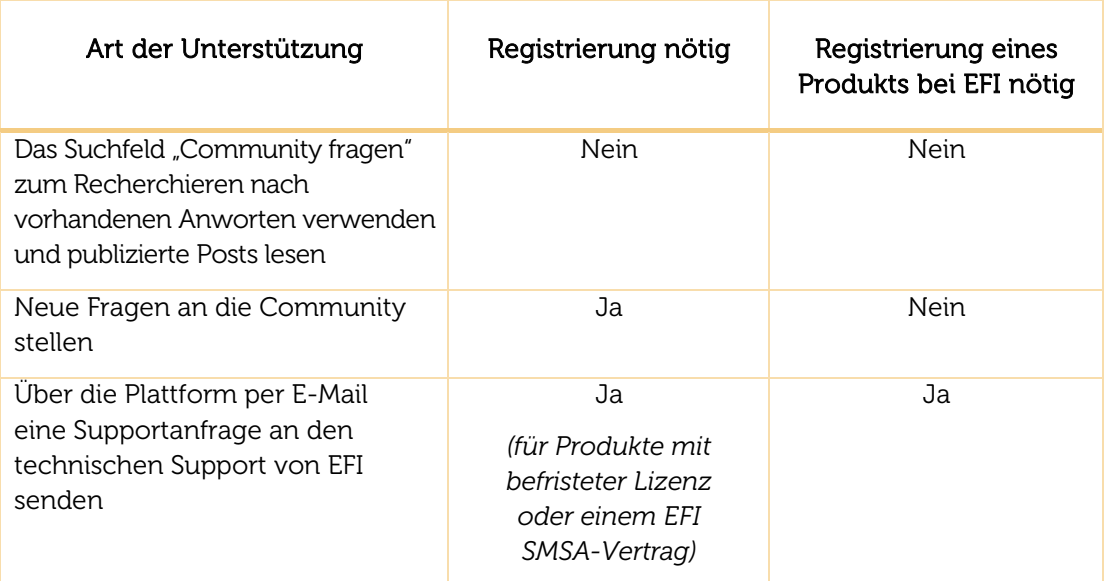

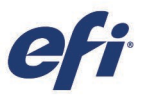

# <span id="page-36-0"></span>Weitere Ressourcen

Die folgende Liste enthält Links zu Vertriebs-, Schulungs- und Lernressourcen sowie zu technischen Informationen, mit denen Sie Ihre Kenntnisse rund um Fiery Druckserver und die zugehörigen Produkte und Anwendungen erweitern und vertiefen können.

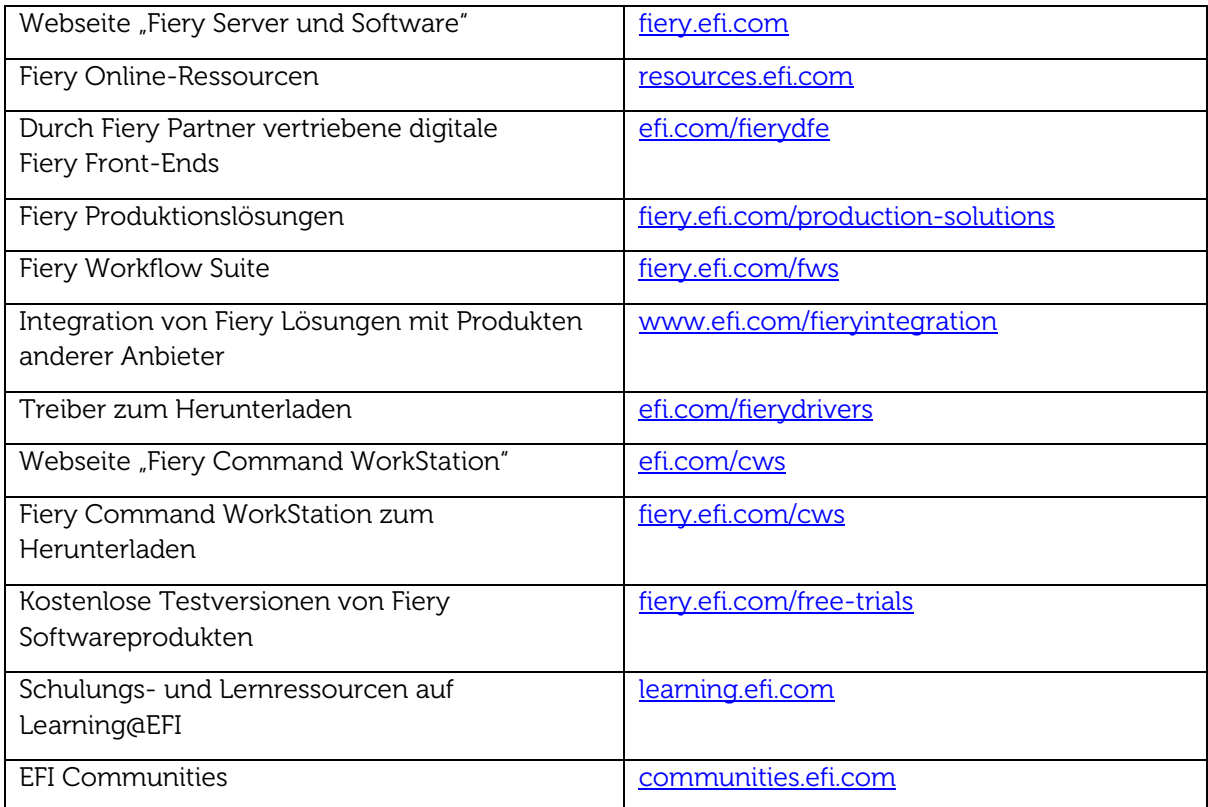